# <span id="page-0-88"></span><span id="page-0-64"></span><span id="page-0-61"></span><span id="page-0-58"></span><span id="page-0-51"></span><span id="page-0-46"></span><span id="page-0-36"></span><span id="page-0-5"></span>**Review Response**

## <span id="page-0-84"></span><span id="page-0-83"></span><span id="page-0-62"></span><span id="page-0-42"></span><span id="page-0-28"></span><span id="page-0-12"></span><span id="page-0-3"></span>**I thank Scott King and an anonymous reviewer for their constructive thoughts and comments on the manuscript and underlying software.**

<span id="page-0-70"></span><span id="page-0-57"></span><span id="page-0-41"></span><span id="page-0-32"></span><span id="page-0-25"></span><span id="page-0-10"></span>1. Does the paper address relevant scientific modelling questions within the scope of GMD?

<span id="page-0-87"></span><span id="page-0-82"></span><span id="page-0-79"></span><span id="page-0-75"></span><span id="page-0-74"></span><span id="page-0-69"></span><span id="page-0-67"></span><span id="page-0-66"></span><span id="page-0-65"></span><span id="page-0-56"></span><span id="page-0-55"></span><span id="page-0-53"></span><span id="page-0-48"></span><span id="page-0-37"></span><span id="page-0-33"></span><span id="page-0-30"></span><span id="page-0-26"></span><span id="page-0-20"></span><span id="page-0-16"></span>Yes. This is an important and timely contribution, while a number of open source codes are now provided to the community, there is a distinct lacking of analysis tools. Another more general comment, it is kind of odd to call this open source since it is built on MatLab. Indeed what you provide is open source but it only works with MatLab and someone who does not have access to MatLab will not be able to use it. You do mention this in the abstract but it's an important point. Finally, extending StagLab beyond output from StagYY is important if it will be adopted as a community tool, since of course, StagYY is not available to many/most geodynamicists. One might find it ironic that a suite of open source analysis tools are being made available for a code that is not generally available. Yet this is a step in the right direction. Fluidity also has a fairly small user base. It appears that StagLab is extensible, so perhaps the challenge will be taken on by other users to write a function to import other formats. There seems to be a matytk plugin for MatLab, I don't use MatLab anymore. I will note that vtk output is fairly standard and codes such as Citcom and Aspect support vtk output.

<span id="page-0-81"></span><span id="page-0-80"></span><span id="page-0-73"></span><span id="page-0-72"></span><span id="page-0-63"></span><span id="page-0-60"></span><span id="page-0-59"></span><span id="page-0-49"></span><span id="page-0-47"></span><span id="page-0-45"></span><span id="page-0-44"></span><span id="page-0-38"></span><span id="page-0-34"></span><span id="page-0-31"></span><span id="page-0-24"></span><span id="page-0-23"></span><span id="page-0-21"></span><span id="page-0-19"></span><span id="page-0-13"></span><span id="page-0-11"></span><span id="page-0-6"></span><span id="page-0-4"></span><span id="page-0-1"></span><span id="page-0-0"></span>These are not a list of requirements to publish but things to think about. The idea of providing robust open-source analysis tools will greatly improve geodynamic modeling. Hopefully this will catch on and others will participate in the effort. One significant but time consuming step would be to translate this to python, which would free it from MatLab and make it really open source. It would be a significant effort but could be beneficial in the long run.

<span id="page-0-86"></span><span id="page-0-85"></span><span id="page-0-78"></span><span id="page-0-77"></span><span id="page-0-76"></span><span id="page-0-71"></span><span id="page-0-68"></span><span id="page-0-54"></span><span id="page-0-52"></span><span id="page-0-50"></span><span id="page-0-43"></span><span id="page-0-40"></span><span id="page-0-39"></span><span id="page-0-35"></span><span id="page-0-29"></span><span id="page-0-27"></span><span id="page-0-22"></span><span id="page-0-18"></span><span id="page-0-17"></span><span id="page-0-15"></span><span id="page-0-14"></span><span id="page-0-9"></span><span id="page-0-8"></span><span id="page-0-7"></span><span id="page-0-2"></span>**It is true that StagLab is originally designed for StagYY and therefore currently works best with only that particular code. However, I put a lot of effort in it to open it up for potential use with other (especially open-source) codes. As mentioned by the reviewer, there is a specific file to try and guide through the adjustments needed for making StagLab compatible with other codes. Specific built-in error messages throughout StagLab then indicate necessary additional adjustments elsewhere. However, this is still not straightforward and needs my involvement, which is why I can currently not provide a more general guide to allow other developers to write their own conversion script. I will work on that and try to provide something along these lines in future versions of StagLab.**

**Most codes do unfortunately also not offer example output data, that would facilitate making StagLab compatible. However, I am now in contact with other developers to provide extended compatibility to other codes like ASPECT and CITCOM soon.**

**Regarding StagLab's native language MatLab, I generally agree that scientific codes should be accessible to anyone. However, I think one has to also consider the following aspects that seem to speak for MatLab and seem to favour effective user accessibility of MatLab over e.g., Python: The usage of MatLab is simpler than usage of e.g., Python; MatLab is probably** 

**currently learned by more people than Python; most people that run Geodynamic models (often on a supercomputer) also have access to a MatLab license via their employers. On top of that, MatLab codes can, under some code simplifications, also be distributed as stand-alone applications that do not necessitate a licence for their execution. A light version of a standalone StagLab seems to be possible in the future.**

### **I tried to clarify these points throughout the manuscript.**

2. Does the paper present a model, advances in modelling science, or a modelling protocol that is suitable for addressing relevant scientific questions within the scope of EGU?

Yes. It is worth pointing out that the end the rainbow section is broader than geodynamic tools and this is an important contribution that could almost stand on it's own. It is relevant to all readers of GMD. I recall 25+ years ago researchers in visualization came to an AGU meeting showing how rainbow type color palettes distort perception. Ironically this session was juxtaposed with a session that introduced several new tomographic models were presented, of course using a rainbow-like (redinium/blutonium) palette. The references here are important and I'm glad to see this is once again a topic and I hope that with the sharing of tools and availability of these new palettes, I hope that others will adopt them.

## **I appreciate this comment highlighting the apparent need to revive awareness of the problems involved in unscientific visualisation amongst researchers, software designers and also editors.**

## 11. Is the overall presentation well structured and clear?

Here there are some things to talk about. The output diagnostics begin with a list of specific diagnostics to subduction problems, which limits the usefulness of the tool. Beginning with more general output then moving to more specific cases would seem appropriate. In that sense starting with section 2.2 would seem more logical. What about Vrms and Nusselt number, and mean temperature as a function of depth? These all seem to be routine diagnostics of flow. As for platelike flow, many people use plateness. Some of this seems to be embedded in sections 2.1.3 and 2.1.4 but they are more general than "plate tectonic diagonistics" and I would not expect to find stagnant lid diagnostics within a section labeled plate-tectonic diagnoistics. Organization of this is a bit scattered and does not help the interested reader. I would suggest something like: Generic flow diagnostics (Vrms, Nu, heat flow, dynamic topography, geoid?, mean temperature, depth average temperature and velocities); then plate/slab diagnostics, then plume tracking, etc.

**Although it would be interesting, and probably useful to give a general overview over all important diagnostics applied in the field, this section is intended to cover only diagnostics that are included and performed in StagLab itself. I do therefore not include some basic diagnostics like the calculation of the geoid or the Nusselt number here in detail, but certainly consider adding these to a later version of the software.**

**However, visualising radial profiles or temporal graphs of globally averaged values of precalculated diagnostics (like Vrms, mean temperature, plateness and mobility) is built into StagLab (see e.g., Supplementary figure S3). I therefore added two sections explaining plateness and mobility. Again, I agree that calculating these kinds of radial profiles directly from the field data would be a useful addition to StagLab in the future.**

## **I have now rearranged the order in this part of the manuscript and renamed the section headings to for clarification following the suggestions of the reviewer.**

12. Is the language fluent and precise?

One comment here. "STAGLAB's software design ensures an enjoyable user experience." Enjoyable? I'm not sure about this. How do you quantify that statement? After all what is enjoyable for one may not be for others. As the students in my geophysics class. I think you are trying to convey the idea that this is easy to use, flexible, and robust.

### **I reworded the sentence removing the word 'enjoyable'.**

### **Anonymous Referee #2**

This manuscript addresses 3 different aspects of the post-processing of mantle convection numerical models. The first part could be described as a small review of some useful and robust diagnostics which can be used to describe the lithosphere and mantle behaviour of a complex and dynamic system. The second part points at the (well- known but often neglected!) problem of correctly displaying scientific results. More importantly, the last part presents StagLab 3.0, a code written in Matlab and capable of performing all the diagnostics described in the first two sections.

### Scientific significance:

I read this manuscript with interest, since, as mentioned by the author, efficiently post- processing the outputs of mantle convection models is a growing concern in the geodynamics community and is time-consuming. Although this paper does not come with any substantial new concept, it is an efficient and flexible open-source tool to post-process global and regional mantle convection models which can be useful to a large number of researchers of the mantle geodynamics community. I would therefore recommend its publication in GMD.

Here-below, I indicate potential minor suggestions to improve the clarity and goals of the proposed manuscript.

Scientific quality:

StagLab 3.0 proposes to describe key plate tectonics and mantle processes, which are still investigated amongst the geodynamics community. Therefore, the proposed diagnostics can be potentially used to lead to significant scientific results. It uses model data to robustly analyse a large variety of processes (age, velocities, topography, plate boundaries, active/passive up/ downwellings. . .). It provides at least a first step to more complex potential diagnostics, which will hopefully be developed later, in a global effort of developing open-source post-processing routines.

Scientific reproducibility:

- Although primarily built for StagYY (which is not fully open-source), StagLab 3.0 aims at being potentially applied to post-process the outputs of every mantle convection code. It has already been tested with Fluidity, providing the routine f\_readFluidity. The author provides the routine f readOther to import raw data from other convection codes. However, no details are provided about how to adapt this last routine. Even if it may be hard to quantify precisely, is it possible to give more insight on the nature of the adaptations needed to use StagLab with another convection code? For example, a large number of geodynamicists use CitcomS and Aspect codes. Is a StagLab routine envisioned to be publicly accessible to read outputs from such codes?

**As mentioned by the reviewer, there is a specific file to try and guide through the adjustments needed for making StagLab compatible with other codes. Specific built-in error messages throughout StagLab then indicate necessary additional adjustments elsewhere. However, this is still not straightforward and needs my involvement, which is why I can currently not provide a more general guide to allow other developers to write their own conversion script. I will work on that and try to provide something along these lines in future versions of StagLab.**

**Most codes do unfortunately also not offer example output data, that would facilitate making StagLab compatible. I am, however, in contact with other developers to provide extended compatibility to other codes like ASPECT and CITCOM soon.**

GMD strongly encourages the submission of the code or a user manual in the supplementary material. Although I think that it is not whether a user manual is available.

### **I added a basic user guide to the online supplement.**

### Presentation quality:

The manuscript is well written, clear and well organised. However, in section 2.1, entitled 'Plate tectonics diagnostics', I would have followed the order of the Fig. 1 flow chart for simplicity and clarity purposes. I would therefore advise to start with the global plate diagnostics (thickness, stagnant lid, boundaries, age, velocities, topography. . .) and finish with the more regional diagnostics (subduction topography, slab-dynamics and plate bending), which are more specific and less likely to be used for a large number of scientific purposes.

## **I tried to clarify the structure of the mentioned sections by rearranging and renaming sections and subsections.**

Technical corrections:

- P19, line 18: "StagLab is built" instead of "build"

### **fixed.**

- Table 2 (third column) and first paragraph of section 2 (p19-20): is StagLab applicable to 2D slices of spherical models? It seems that it is the case but it's not clearly written.

**2-D slicing through 3-D spherical models is unfortunately not supported in the current version of StagLab, as this involves, in contrast to Cartesian models, computationally heavy interpolation of all grid data onto a new plane. I have clarified this in Table 2 and the text.**

- Table 3, column 1: a 'e' is missing for Plate-boundary tracking

## **fixed.**

- Figure 3: A stagnant-lid model is shown, therefore, no active subduction detected on Fig. 3b. Nevertheless, since the goal of this figure is to show that active/passive downwellings/ upwellings are properly recovered by StagLab, I would have chosen a model displaying both plumes and slabs.

## **I replaced the stagnant lid model with a mobile lid model that features both active up- and downwellings.**

- Fig. 6: Timestep 6: a ridge is not detected although the lithosphere is thin. Is it because the velocity threshold used to detect ridges is too high?

## **Yes, that is right: the former ridge (see timestep 5) is disappearing around timestep 6, where the ridge divergence velocity has already become lower than the detection threshold.**

- Fig. 7: What do the red crosses at the bottom of the slab mean? They are not described in the caption.

## **I added that red crosses explain slab-tip depth in the caption.**

Fig. 10: For simplicity, I would have just put the two sets of figures next to each other instead of adding perspective and transparency

## **I agree and adjusted the figure accordingly.**

## Geodynamic diagnostics, scientific visualisation and StagLab 3.0

### Fabio Crameri

Centre for Earth Dynamics and Evolution (CEED), University of Oslo, Postbox 1028 Blindern, 0315 Oslo, Norway *Correspondence to:* Fabio Crameri (fabio.crameri@geo.uio.no)

Abstract. Today's Geodynamic models can, often do, and sometimes have to become very complex. Their underlying, increasingly elaborate numerical codes produce a growing amount of raw data. Post-processing such data becomes therefore more and more important, but also more challenging and time consuming. In addition, visualising processed data and results has, in times of coloured figures and a wealth of half-scientific software, become one of the weakest pillars of science, widely mistreated and

- 5 ignored. Efficient and automated Geodynamic diagnostics and sensible, scientific visualisation, preventing common pitfalls, is thus more important than ever. Here, a collection of numerous diagnostics for plate tectonics and mantle dynamics is provided and a case for truly scientific visualisation is made. Amongst other diagnostics are a most accurate and robust plate-boundary identification, slab-polarity recognition, plate-bending derivation, surface-topography component splitting and mantle-plume detection. Thanks to powerful image processing tools and other elaborate algorithms, these and many other insightful di-
- 10 agnostics are conveniently derived from only a subset of the most basic parameter fields. A brand-new set of scientifically proof, perceptually uniform colour maps including '*devon*', '*davos*', '*oslo*' and '*broc*' is introduced and made freely available [\(www.fabiocrameri.ch/colourmaps](http://www.fabiocrameri.ch/colourmaps)). These novel colour maps bring a significant advantage over misleading, non-scientific colour maps like <del>'rainbow</del>' *rainbow*', which is shown to introduce a visual error to the underlying data of up to 7.5 %. Finally, STAGLAB [\(www.fabiocrameri.ch/StagLab\)](http://www.fabiocrameri.ch/StagLab) is introduced, a software package that incorporates the whole suite of automated
- 15 Geodynamic diagnostics and, on top of that, applies state-of-the-art, scientific visualisation to produce publication-ready figures and movies, all in a blink of an eye, all fully reproducible. STAGLAB, a simple, flexible, efficient and reliable tool, made freely available to everyone, is written in MatLab and adjustable for use with Geodynamic mantle-convection codes.

*[C](http://creativecommons.org/licenses/by/4.0/)opyright statement.* StagLab, its individual subroutines and included scientific colour-map suite are licensed under a [Creative Commons](http://creativecommons.org/licenses/by/4.0/) [Attribution 4.0 International License.](http://creativecommons.org/licenses/by/4.0/)

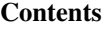

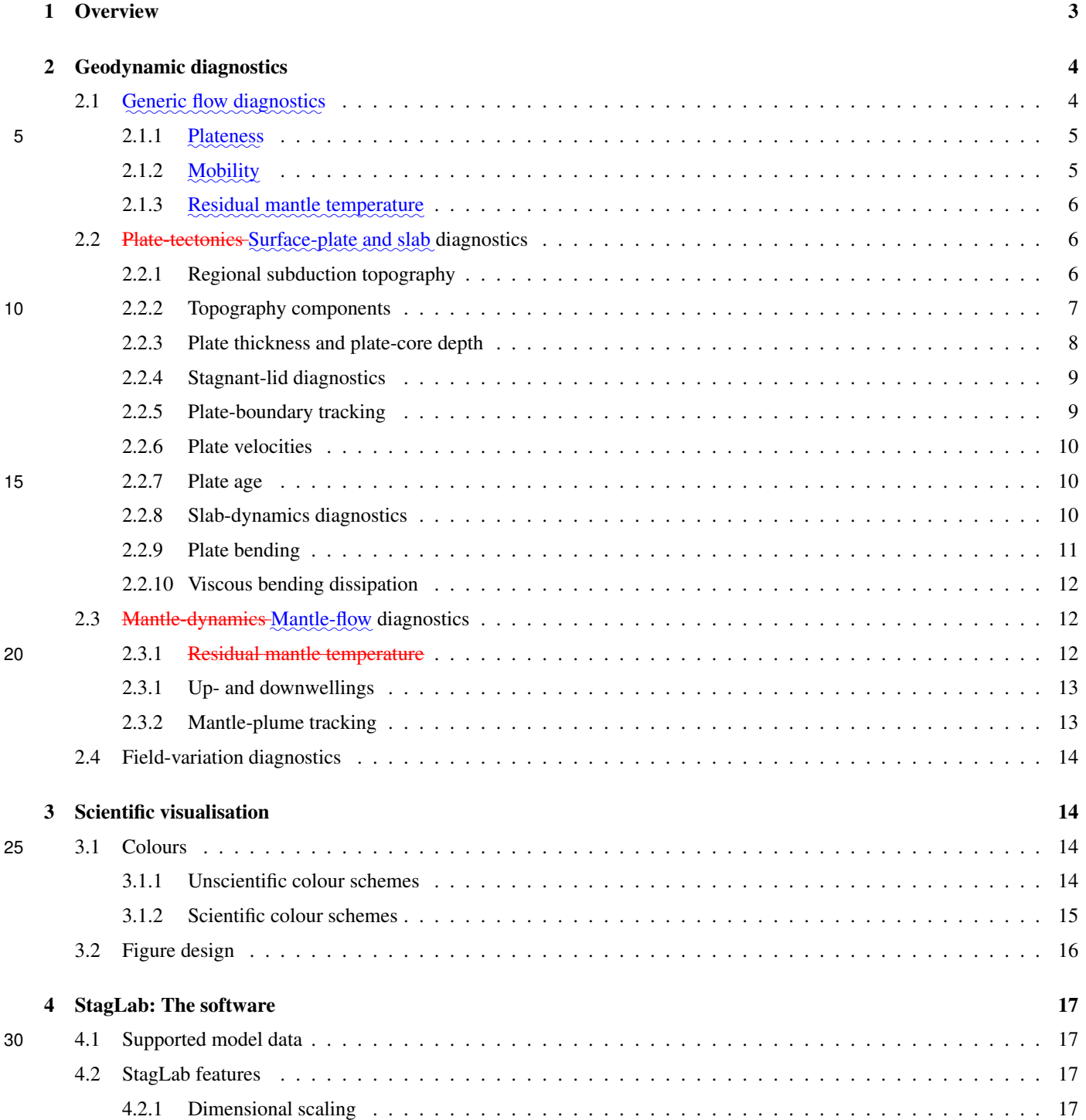

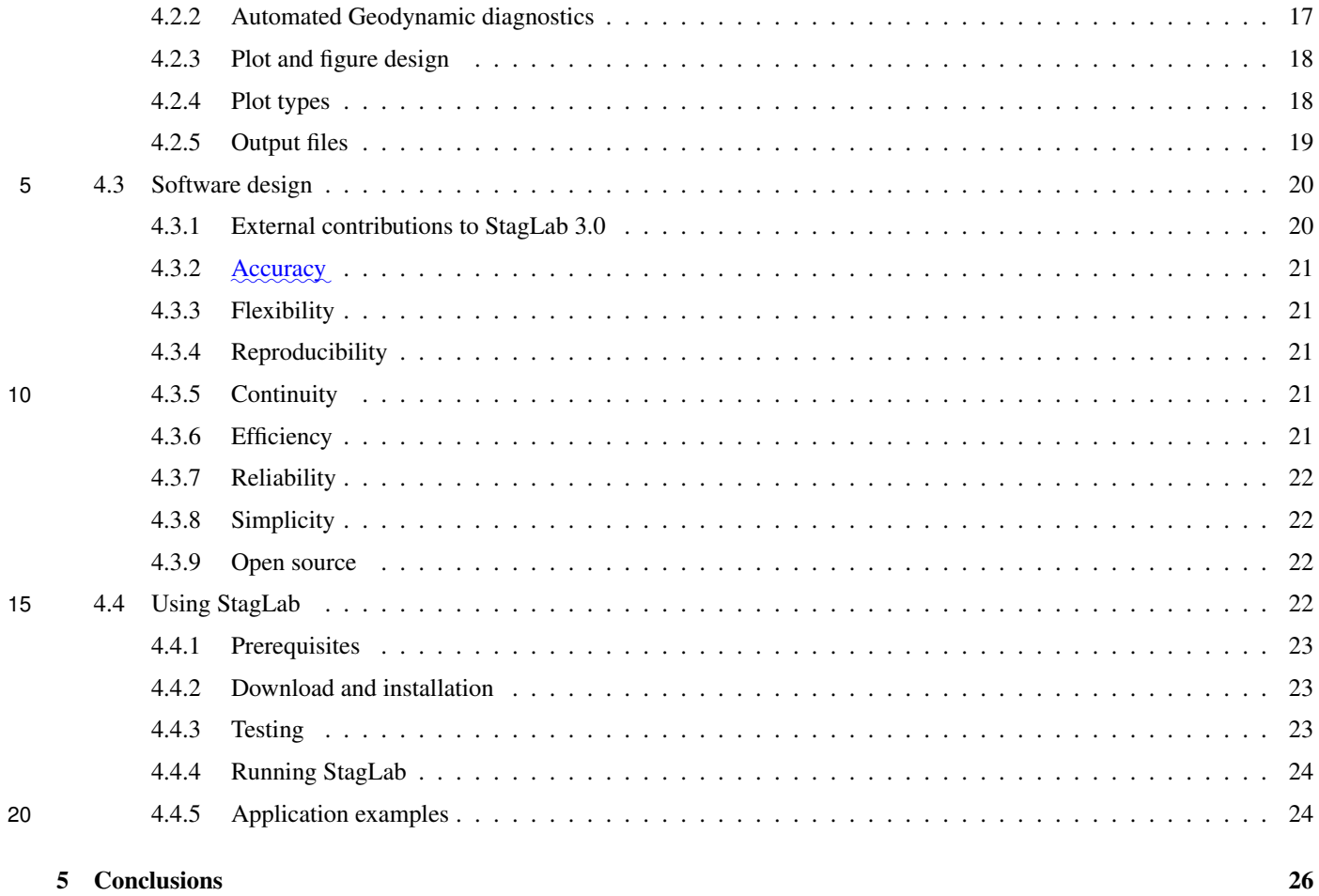

#### 1 Overview

[T](#page-0-44)he first, basic numerical Geodynamic models were developed in the early seventies (e.g., [Minear and Toksöz, 1970;](#page-0-43) [Torrance](#page-0-44) [and Turcotte, 1971\)](#page-0-44). Since then they have become more powerful and often more complex (see e.g., [King, 2001;](#page-0-45) [Gerya, 2011;](#page-0-46)

- 25 [Lowman, 2011;](#page-0-47) [Coltice et al., 2017\)](#page-0-48). Indeed, dynamically self-consistent Geodynamic models used to reproduce the first-order characteristics of the complex plate-mantle system, like mobile surface plates, single-sided subduction and mantle plumes, need a certain complexity (e.g., [Crameri and Tackley, 2015\)](#page-0-49). However, this complexity often inhibits a simple understanding of the full interplay between all individual physical aspects of these models: The models become too complicated to be easily explained or even fully understood. In addition, more-elaborate numerical codes powering these models (e.g., [Zhong et al.,](#page-0-50)
- 30 [2000;](#page-0-50) [Gerya and Yuen, 2007;](#page-0-51) [Moresi et al., 2007;](#page-0-52) [Tackley, 2008;](#page-0-53) [Davies et al., 2011;](#page-0-54) [Thieulot, 2014;](#page-0-55) [Kaus et al., 2016;](#page-0-56) [Heister](#page-0-57) [et al., 2017\)](#page-0-57) and the still increasing computational power available for their execution produce more and more raw data. The resulting amount of data to be processed easily exceeds the capability of a human scientist. Today, efficient, automated and intelligent Geodynamic diagnostics are thus more important than ever to keep up with the advances made in numerical models.

Moreover, conveying new findings to the community critically depends on data visualisation as figures are pivotal to make raw data tangible, understandable and explainable (e.g., [Gerya, 2010\)](#page-0-58). However, it has <u>also</u> become increasingly difficult to visualise research given the increasing complexity of models (e.g., high-resolution and 3-D geometry) and new and improved visualisation techniques (e.g., coloured figures and movies). Worrisome visualisation pitfalls arise that make figures confus-

- 5 ing, unreadable, or even misleading and hence unscientific. The *rainbow* colour map strongly deteriorates, for example, the underlying scientific data [\(Pizer and Zimmerman, 1983;](#page-0-58) [Ware, 1988;](#page-0-59) [Tufte, 1997\)](#page-0-60) due to the inhomogeneous colour sensitivity of the human retina [\(Thomson and Wright, 1947\)](#page-0-45). On top of that, it is confusing to people with some of the most common [c](#page-0-63)olour-vision deficiencies. Even though all this is known since a while (see [Rogowitz and Treinish, 1996,](#page-0-61) [1998;](#page-0-62) [Light and](#page-0-63) [Bartlein, 2004;](#page-0-63) [Borland and Ii, 2007,](#page-0-64) and #*endrainbow*), the *rainbow* colour map is still commonly used by scientists and
- 10 commonly accepted by scientific journals. In addition to the current need for more-advanced Geodynamic diagnostics, it is thus clear that, today, efficient scientific-proof visualisation has also become more important than ever.

Nevertheless, there is currently no tool available to perform key Geodynamic diagnostics and scientific visualisation efficiently and reliably. STAGLAB [\(www.fabiocrameri.ch/StagLab\)](http://www.fabiocrameri.ch/StagLab) is the post-processing and visualisation software that aims to fill this gap and fulfil all necessities mentioned above. Previous versions of STAGLAB [\(Crameri, 2013,](#page-0-65) [2017a\)](#page-0-66) were designed

15 to specifically handle the raw data produced by the finite-difference/finite-volume multi-grid mantle convection code StagYY [\(Tackley, 2008\)](#page-0-53). STAGLAB 3.0 [\(Crameri, 2017b\)](#page-0-67) offers, however, potential compatibility to other Geodynamic codes as well [a](#page-0-54)nd has, for example, already been tested successfully with output from the widely used, finite-element code Fluidity [\(Davies](#page-0-54) [et al., 2011\)](#page-0-54).

In the following, I will present key Geodynamic diagnostics and how to automate them, discuss scientific and non-scientific 20 colour schemes and visualisation approaches, and introduce STAGLAB, the all-in-one software package that makes powerful

Geodynamic diagnostics and state-of-the-art scientific visualisation easily available accessible to everyone.

#### 2 Geodynamic diagnostics

In science, it is desirable to rely on quantitative measures rather than on visual impression, also for reasons outlined in Sec. [3.](#page-0-20) Here, I list a variety of key diagnostics for mantle convection and plate tectonics that the dynamics of the plate-mantle 25 system that all can be automised and applied to digital data. While some of these diagnostics are already well known, others are significantly improved or newly introduced here(see Table [2](#page-0-5) for an overview). The Geodynamic diagnostics covered here are listed in Table [2](#page-0-5) and explained in detail below and can be predominantly applied to 2-D data or vertical slices of Cartesian 3-D data. All of the diagnostics are implemented in, tested and made ready for use with the software STAGLAB 3.0 (tested and implemented in the software STAGLAB 3.0 (see Sect. [4\)](#page-0-5).

### 30 2.1 Generic flow diagnostics

A suite of generic flow diagnostics are often calculated and exported to file directly by fluid-dynamics codes (see e.g., [Zhong et al., 1998;](#page-0-68) Ta These include, for example, root-mean-square (RMS) flow velocity, the Nusselt number, which is the ratio of the total heat

flux across a fluid layer to its conductive value [\(Chandrasekhar, 1961\)](#page-0-70), heat flow and mean temperature. These are often either given as a function of depth or as depth-average values. Other generic flow diagnostics like plateness and mobility, both characterising the surface boundary layer of mantle convection, are mentioned below in more detail in addition to a list of ::::::: different approaches to derive residual mantle temperatures.

#### 5 2.1.1 **Plateness**

One of the key characteristics of ocean-plate tectonics are wide, almost rigid plate interiors bounded by localised, weak plate boundaries [\(Crameri et al., 2018\)](#page-0-71). Plateness is a measure for how localised the surface deformation is, and thus for how well a surface represents ocean-plate tectonics [\(Weinstein and Olson, 1992;](#page-0-72) [Tackley, 2000\)](#page-0-69). Plateness is derived from the second invariant of the strain rate on an xy-plane spanning the surface

"˙*surf* = q "˙ 2 *xx* + ˙"<sup>2</sup> *yy* +2˙"<sup>2</sup> *xy* :::::::::::::::::::::: 10 (1)

from which the total integrated  $\dot{\varepsilon}_{surf}$ , and the surface-area fraction  $f_{80}$ , in which the highest 80% of that deformation occurs, can be calculated [\(Tackley, 2000\)](#page-0-69). For perfect plates,  $f_{80}$  would be zero, with deformation only taking place within infinitely narrow zones, while for uniformly distributed plates,  $f_{80}$  would be 0.8. A non-dimensional plateness parameter, P, is finally derived by

$$
15 \quad P = 1 - \frac{f_{80}}{f_c} \tag{2}
$$

where  $f_c$  is the characteristic surface-area fraction for a flow with given vigour and heating mode, and is, for example,  $f_c = 0.6$  for internally heated convection with a Rayleigh number of  $Ra_H = 10^6$  [\(Tackley, 2000\)](#page-0-69).

### 2.1.2 **Mobility**

Another key characteristic of ocean-plate tectonics is the motion of the surface plate. Mobility is a measure for this motion 20 across a specified surface. It is simply defined by

$$
M = \frac{v_{rms,surf}}{v_{rms,global}}
$$
 (3)

where  $v_{rms,surt}$  and  $v_{rms,global}$  are the RMS velocities averaged over the surface and over the whole domain, respectively [\(Tackley, 2000\)](#page-0-69). Values of  $M > 1$  (e.g.,  $M = 1.3$ ) indicate plate-like motion, whereas a value of  $M = 1.0$  would be measured for isoviscous mantle convection with no stiff top boundary layer.

### 2.1.3 Residual mantle temperature

Extracting the residual temperature in a given domain is often very insightful, as Geodynamic flows are often strongly temperature dependent and hence driven by the temperature anomalies. The residual mantle temperature can be defined in different ways. Most-commonly, residual mantle temperature is defined as the temperature anomaly after normalising the

- 5 temperature at each depth to the corresponding global, horizontal mean (e.g., [Labrosse, 2002\)](#page-0-73). This definition is, however, <u>less useful to distinguish local anomalies in global, wide aspect-ratio models. To distinguish a local anomaly, the field has</u> to be normed to a regional instead of a global mean. Therefore, I outline here different ways of defining a residual mantle temperature:
	- 1. Horizontal Residual: The field is normalised to the horizontal mean at each depth.
- 10 2. Global Residual: The field is normalised to the global mean.
	- 3. Horizontal-Band Residual: The field is normalised to the mean across a finitely thick, horizontal band at each depth.
	- 4. Regional Residual: The field is normalised to the regional mean surrounding each point in space.

The different definitions of mantle temperature anomalies can further be used to diagnose up- and downwellings and track mantle plumes (see Sect. [4](#page-0-5)[2.3.1](#page-0-18) and [2.3.2\)](#page-0-19).

### 15 2.2 Plate-tectonics Surface-plate and slab diagnostics

A first suite of <u>more specific</u> diagnostics focuses on <del>plate tectonics that operates at, or close to, t</del>he structure and dynamics of the top boundary layer that forms at, and mostly operates within, the uppermost part of a planet's <del>rocky surface</del>convecting mantle. A variety of simple, general diagnostics, such as mean plate thickness, maximum plate stress and strain-rate, and upper-mantle temperature, density and viscosity <del>, </del>are extracted from only a few key parameter fields. <del>The major, Major and</del> more complex

20 diagnostics are outlined below and focus on long-wavelength surface topography as well as plate, plate-boundary and slab dynamicsas well as long-wavelength surface topography.

#### 2.2.1 Regional subduction topography

The In the case of ongoing ocean-plate tectonics, the topography above a subduction zone typically displays a suite of characteristic regional features. These regional topographic characteristics can be individually measured using automated diagnostic 25 algorithms as explained in Fig. [2](#page-0-74) and Table [1.](#page-0-75) Specific algorithms are available for the following regional characteristics:

1. The viscous fore-bulge (or outer rise), which is the upward deflection of the subducting plate outboard of the subduction trench. This transient, viscous uplift is mainly caused and controlled by the downward bending of the plate at the subduction zone into the low-viscosity mantle [\(de Bremaecker, 1977;](#page-0-76) [Crameri et al., 2017\)](#page-0-77). Here, the fore-bulge height, *FB*, is defined as the difference between its maximum elevation, *FB*<sub>0</sub>, and the minimum plate-surface elevation,  $z_2$ , at 30 its side away from the subduction trench (see Fig. [2\)](#page-0-74).

6

- 2. The subduction trench, which is the downward deflection that is located at the plate boundary precisely indicating the interface at Earth's surface between upper and lower plate. Studies like [Zhong and Gurnis](#page-0-78) [\(1994\)](#page-0-78) and [Crameri et al.](#page-0-77) [\(2017\)](#page-0-77) suggest that it is likely of dynamic origin and continuously controlled by a multitude of factors. Here, the trench depth, *TR*, is defined by the maximum depth of the depression (*TR*<sub>0</sub>) relative to the model's sea level ( $z_1 = 0$  km).
- 5 3. The island arc (or volcanic arc), which is the collisional high caused by horizontal plate compression. The plate strength has a major control on its resulting elevation [\(Crameri et al., 2017\)](#page-0-77) and it is, apart from its dynamic origin, often strongly affected by volcanism [\(Karig, 1971\)](#page-0-79). Here, the island-arc height,  $IA$ , here defined by its maximum elevation  $(IA<sub>0</sub>)$ relative to the characteristic upper-plate elevation,  $z_4$ , outboard the arc.
- 4. The back-arc depression (or basin), which is the upper-plate depression following the island arc further away from the 10 trench. The depression's origin is often likely two-fold and a combination of upper-plate extension or even spreading [\(Karig, 1971\)](#page-0-79) and dynamic coupling (via the mantle wedge) with the sinking slab below [\(Crameri et al., 2017\)](#page-0-77). Here, the back-arc depression depth, *BAD*, is defined as the difference of the maximum depression on the upper plate, *BAD*0, with the characteristic undeflected upper-plate elevation,  $z_4$ , outboard the back arc. This is necessary due to variable, isostatically induced elevation differences between upper- and lower plate.
- 15 Additional diagnostics of regional surface topography at subduction zones can be measured. The maximum horizontal extent of the back-arc depression,  $BAD_{extent}$ , can, for example, be defined by the distance between trench  $(x_5)$  and the far end of the back-arc deflection, *x*3, away from the trench. The latter point can be approximated by scanning the deflection for the one point that is still lower than twice the maximum vertical variation occurring in the undeflected reference upper-plate portion. Another diagnostics is given by the volume of the back-arc depression, which on a 2-D plane corresponds to a 20 vertical area. It can be approximated by the area constructed by the maximum basin horizontal  $(x_3 - x_4)$  and vertical extent  $(z_4$  $-BAD<sub>0</sub>$ ). Yet another useful diagnostics is the **tilt of the upper plate** towards the subduction trench as it has been shown to
- vary significantly during subduction evolution [\(Crameri and Lithgow-Bertelloni, 2017\)](#page-0-80). The tilt can be tracked by a measure taken at a certain critical distance away from the trench. The tilt angle measurement is significantly improved (i.e., made more robust and less fluctuating) by taking a mean of multiple measurements taken just next to each other.
- 25 It is generally good practice to normalise the vertical amplitude of the characteristic topographic points mentioned above to a characteristic plate thickness defined, for example, by the thermal lithosphere thickness. This allows scaling obtained results to systems with different Rayleigh numbers and hence different plate thicknesses.

#### 2.2.2 Topography components

In addition to the absolute surface topography, its *isostatic* and the remaining, non-isostatic *residual* components are useful to 30 understand the various and diverse sources of long-wavelength surface elevation. To derive these two topography components, [t](#page-0-77)he plate thickness,  $d_p$ , has to be tracked along the horizontal extent of the model (see Sect. [2.2.3\)](#page-0-9). As introduced in [Crameri](#page-0-77) [et al.](#page-0-77) [\(2017\)](#page-0-77), the isostatic topography component for each vertical column along the model extent can be calculated using the base of the plate (e.g., as defined by a 1700 K isotherm) as compensation depth. Depending on whether the plate is denser or lighter than the mantle, it is then given by

$$
z_{topo,iso}(\rho_p) = \begin{cases} \frac{(\rho_m - \rho_p)d_{LAB}}{\rho_p - \rho_{air}}, & \text{if } \rho_p \le \rho_m\\ \frac{(\rho_m - \rho_p)d_p}{\rho_m - \rho_{air}}, & \text{if } \rho_p > \rho_m \end{cases}
$$
 (4)

with  $\rho_p$  as the vertically averaged plate density at each horizontal point in space,  $\rho_m$  the horizontal mean upper-mantle 5 density just below the plate and away from any sinking slab,  $\rho_{air}$  the air density,  $d_{LAB}$  the variable thermal lithosphere– asthenosphere boundary (LAB) depth as defined, for example, by a 1700 K isotherm along the model, and  $d<sub>p</sub>$  the variable plate thickness at each horizontal point in space that includes surface topography, so is the thickness between the rock–air interface and the base of the plate.

Crucially, the resulting isostatic topography component has to be normalised throughout the model to produce a mean 10 topography that corresponds to the sea level according to

$$
z_{topo,iso,0}(x) = z_{topo,iso}(x) - \langle z_{topo,iso} \rangle \tag{5}
$$

with  $\langle z_{topo,iso} \rangle$  as the mean of the model-wide isostatic topography component and x as the horizontal coordinate. This therefore ensures accounting for both the conservation of volume in an incompressible mantle and the coherence of the surface plate.

15 The **residual topography component** corresponds then simply the non-isostatic part of the topography and is given by

$$
z_{topo,res} = z_{topo,total} - z_{topo,iso,0}
$$
\n(6)

with  $z_{topo, total}$  as the surface topography of the model. The residual topography component can be considered as the part of topography that cannot be explained by the plate's isostatic dynamics. It is important to point out that it can, however, be caused not only by dynamic sources from within the convecting mantle below, but also from sources (e.g., horizontal tectonic 20 forces) within the plate itself.

#### 2.2.3 Plate thickness and plate-core depth

An estimate of the plate thickness can be derived using temperature isotherms (generally the 1600 K isotherm) according to the *thermal*-lithosphere definition. A maximum depth limits the derived plate thickness at subduction zones, where the plate and hence the isotherms bend downward into the mantle. By definition, this approach simultaneously allows to track the

25 lithosphere–asthenosphere boundary and its topography.

Another, more widely applicable option is to derive the plate thickness automatically from individual radial profiles of temperature (or viscosity). Since a typical plate cools via diffusion, the local temperature profile is (nearly) linearly decreasing

throughout the boundary layer (from top to bottom) and becomes (nearly) isothermal in the convecting mantle below. The transition from diffusion-dominated to the convection-dominated cooling is marked by a characteristic sharp bend in the profile. The bend in the profile can be tracked automatically by scanning for it from top to bottom. This gives an estimate of the local plate thickness, or a mean plate thickness, when performed on a horizontal mean (i.e., root-mean-square) temperature profile.

5 The **plate-core depth** lies then simply about half-way down between the surface and the plate base. This depth is particularly useful to robustly track plate velocities and other similar characteristics.

#### 2.2.4 Stagnant-lid diagnostics

Checking for a stagnant lid (i.e., the absence of subduction) can be done using a combination of tests. Key indicators for a stagnant lid are a low overall plate-thickness variation, a low maximum plate thickness throughout the model domain (i.e., no 10 incipient subduction zone), the lack of cold lithosphere in the upper mantle (i.e., no mature subduction zone), and a low relative

motion within the surface plate (a stagnant lid is mostly rigid).

If a stagnant lid is present, various diagnostics can be performed. Stagnant-lid diagnostics include, for example, the maximum plate stress, the maximum depth of plastic failure (i.e., brittle or ductile yielding), and the lithosphere–asthenosphere boundary [t](#page-0-81)opography. The two latter physical complexities have been shown to be a reliable indicator for subduction initiation [\(Crameri](#page-0-81) 15 [and Tackley, 2016\)](#page-0-81).

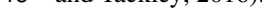

#### 2.2.5 Plate-boundary tracking

Using more advanced routines, converging and diverging plate boundaries can be tracked robustly and fully automatically. A basic, first-order plate-boundary tracking can already be achieved by diagnosing temperature and velocity fields only. A plate-boundary tracking routine can, however, be improved when additional parameter fields are considered (see Table [3\)](#page-0-82).

20 To robustly find converging and diverging plate boundaries (i.e., subduction trenches and spreading ridges) within a 2-D model at a given point in time, a quite elaborated procedure is necessary (see Fig. [1\)](#page-0-83). Several checks need to be performed initially to exclude the presence of a stagnant lid, and thus the absence of subduction or spreading zones (see Sect. [2.2.4\)](#page-0-10). If a stagnant lid is ruled out, potential plate boundaries can be located. Finding plate boundaries robustly necessitates finding all, sharp and diffuse plate boundaries, finding the exact location at the very plate surface (e.g., the outcropping of the subduction 25 fault) while accounting for plate topography, and preventing multiple tracking of one and the same plate boundary.

The first derivative of the plate velocity indicates both convergent and divergent plate boundaries quite robustly by clearly detectable peaks. However, plate boundaries can sometimes become quite diffuse. Spreading ridges in coarsely discretised numerical models are, for example, often diffuse due to various secondary ridges forming in the young and weak plate around the main ridge. To find both sharp boundaries accurately and not miss diffuse boundaries, critical values for the velocity change

30 across plates and the horizontal distance between the measurement points need to be quite conservative (i.e., a low velocity change measured far apart from the boundary). To not loose accuracy on the location, best practise is to start with a conservative check and gradually make critical values more restrictive to the point shortly before the boundary is not detected any longer.

The plate velocity at different depth levels inside the plate (e.g., at the plate surface and plate core; see Sect. [2.2.3\)](#page-0-9) can be used to distinguish between shallow and deep plate boundaries, and their horizontal offset additionally serves additionally as an indicator for the polarity of the subduction system.

#### 2.2.6 Plate velocities

- 5 Knowing the location of plate boundaries, the velocities of the converging plates can be diagnosed. The individual plate velocities are Plate velocity is best measured in the cold, strong core of the plates (plate(s) (see Sect. [2.2.3\)](#page-0-9)<del>, and .</del> The surface plate RMS velocity is, for example, measured along the plate core. The individual plate velocities at convergent and divergent boundaries are then additionally most representative when measured close, but not too close to the trench and ridge, respectively. These measurements then yield convergence and divergence rates. Once the subduction polarity is found
- 10 (see Sect. [2.2.8\)](#page-0-14), upper- and lower-plate can be distinguished, and the trench velocity can be measured simply by the velocity of the upper plate just next to the trench. For comparison to the effective trench retreat, a theoretical trench velocity can be calculated during any given subduction phase. Assuming a non-deformable slab (which is not always the case), the current trench velocity can be approximated by

$$
v_{TR,theoretic} = \frac{v_{Stokes}}{\tan \theta} \tag{7}
$$

15 where  $v_{Stokes}$  is the vertical sinking velocity of the slab and  $\theta$  is the shallow-depth slab dip angle (e.g., [Capitanio et al.,](#page-0-84) [2007\)](#page-0-84).

#### 2.2.7 Plate age

A theoretical subducting-plate age, *aP late,theoretic*, at the subduction trench can be derived making use of the theory of the half-space cooling model as

$$
20 \quad a_{plate,theoretic} = \frac{\left(\frac{h_{LP}}{2.32}\right)^2}{\kappa} \tag{8}
$$

where  $h_{LP}$  is the thickness of the subducting plate at the trench and  $\kappa$  is the thermal diffusivity [\(Turcotte and Schubert,](#page-0-63) [2014\)](#page-0-63).

#### 2.2.8 Slab-dynamics diagnostics

The current **slab-tip depth** can simply be tracked using the deepest point in a temperature contour outlining the cold material 25 of the sinking plate. It can be refined by taking not the deepest point within the contour, but the point inside the contour that is the farthest away from the trench, as the slab tip usually is.

The **subduction polarity** of an asymmetric subduction zone can be found by checking for cold material in the uppermost mantle at two depth levels. A subduction polarity should only be given, if the coldest spots at these two depth levels are shifted horizontally with respect to one another over a certain threshold.

If the subduction polarity is found, the **shallow-depth slab dip**,  $\theta$ , can additionally be measured between these two depth 5 levels,  $z_{5A} = 1.25d_p$  and  $z_{5B} = 7/4z_2$ , where  $d_p$  is the mean lithosphere thickness away from the subduction zone. This results in a measuring depth,  $z_5$ , for the slab-dip angle located just below the lithosphere (see Fig. [2\)](#page-0-74) according to

$$
z_5 = z_{5A} + \frac{z_{5B} - z_{5A}}{2}.\tag{9}
$$

The minimum, maximum and mean **slab viscosity** can be automatically derived using a specified area inside the slab. This area can be set in such a way that it spans the points outlining the sinking plate that lie within a square box around the point 10 of maximal slab bending (see Sect. [2.2.9\)](#page-0-15). If, for some reason, this method fails, the slab viscosity can instead be derived by

- spotting the coldest portion inside a sinking slab at a depth level below the surface plate. There, a small region surrounding the coldest spot is checked for the mean, the minimum and maximum viscosity. Depending on the task, either the mean value (e.g., for the indication of absolute slab viscosity) or the minimum value is more useful (e.g., for the calculation of bending dissipation; see Sect. [2.2.10\)](#page-0-16).
- 15 The slab-mantle viscosity difference can be derived from the minimum viscosity found in the slab (as outlined above) and the viscosity found in the surrounding upper-mantle. The upper-mantle viscosity can be approximated by the horizontal median of viscosity found in the upper mantle below the plate. As such the anomalously high viscosity of the few cold regions (i.e., the sinking slabs) are weighted much less than the viscosity of the more common hot mantle surrounding them. The slab-mantle viscosity difference,  $\Delta \eta_{LA}$ , is then the difference between slab- and mantle viscosity.
- 20 The slab sinking rate,  $v_{Slab}$ , is simply extracted using the vertical velocity measured at  $z_{5B}$ . An approximation of the total amount of water transported to the mantle can be calculated using the scaling law of [Magni et al.](#page-0-85) [\(2014\)](#page-0-85). The theoretical total **water retention**,  $W$  [kg/m<sup>2</sup>], of the slab is then

$$
W = (1.06vSlab + 0.14aSlab - 0.023TMantle + 17)105
$$
\n(10)

where  $v_{Slab}$  [cm/a] is the sinking velocity of the slab,  $a_{Slab} = a_{Plate,theoretic}$  [Ma] is the age of the slab, and  $T_{Mantle}$  [<sup>o</sup>C] 25 is the potential mantle temperature.

#### 2.2.9 Plate bending

The subduction bending radius, *RB*, can be fully automatically calculated using the current plate geometry. A spline method with temperature contours can be used to outline the subducting-plate shape (see [Petersen et al., 2016,](#page-0-86) for other methods). A certain temperature threshold thereby extracts cold plate portions including a sinking slab if present. Extracting the lowermost

30 points in every horizontal column along the numerical grid then marks the down-going plate and removes simultaneously any

non-subducting plate portions. The resulting band of points needs then to be fitted using a smoothing spline. This provides a line to represents the down-going plate geometry. The local curvature, *Rcurv*, along the line over its whole width is given by

$$
R_{curv}(x) = \frac{\left[1 + \left(\frac{dz}{dx}\right)^2\right]^{3/2}}{\left|\frac{d^2z}{dx^2}\right|}\tag{11}
$$

with *dx* and *dy* as the incremental spatial change of the line at the horizontal location, *x*, in x- and z-direction, respec-5 tively. The minimum plate-bending radius at the kink of the subduction zone, *R<sup>B</sup>* (see Fig. [2\)](#page-0-74), corresponds then simply to the maximum bending found along the considered plate portion and is thus

$$
R_B = min[R_{curv}].
$$
\n<sup>(12)</sup>

#### 2.2.10 Viscous bending dissipation

The viscous bending dissipation within the lithosphere at a subduction zone can be calculated using the above definition of 10 the subduction bending radius. [Conrad and Hager](#page-0-87) [\(1999\)](#page-0-87) provides an approximation for the viscous bending dissipation for the case of a purely viscous plate. Including the additions outlined in [Buffett](#page-0-88) [\(2006\)](#page-0-88) to consider a visco-plastic plate, and neglecting dissipation in the subduction channel, the viscous dissipation is finally given by

$$
\phi_L^{vd} = C_l v_p \sigma_{y,p} \left(\frac{d_s^2}{R_B}\right) \tag{13}
$$

with  $C_l = 1/6$  as a constant,  $v_p$  as the lower-plate velocity,  $d_s$  the slab thickness, and  $\sigma_{y,p}$  as the maximum yield stress 15 within the bending portion of the plate. The lithospheric bending dissipation,  $\phi_L^{vd}$ , can be normalised using a certain value,  $\phi_{L,char}^{vd}$  in W m<sup>-1</sup>, to a normed value

$$
\phi_{L,norm}^{vd} = \frac{\phi_L^{vd}}{\phi_{L,char}^{vd}}.\tag{14}
$$

### 2.3 <del>Mantle-dynamics Mantle-flow</del> diagnostics

This second suite of *more* specific diagnostics focusses on the mantle dynamics operating in a planet's interior. The major 20 diagnostics are outlined below, and focus on the residual mantle temperature and discrimination between active and passive up- and downwellings including mantle plumes. and the tracking of active mantle plumes.

#### 2.3.1 Residual mantle temperature

Extracting the residual temperature in a given domain is often very insightful, as Geodynamic flows are often strongly temperature dependent and hence driven by the temperature anomalies. The residual mantle temperature can be defined in different ways. Most-commonly, residual mantle temperature is defined as the temperature anomaly after normalising the temperature at each depth to the corresponding global, horizontal mean (e.g., Labrosse, 2002). This definition is, however, less useful to distinguish local anomalies in global, wide aspect-ratio models. To distinguish a local anomaly, the field has to be normed to a regional instead of a global mean. Therefore there are different ways of defining a residual mantle temperature:

5 Horizontal Residual:The field is normalised to the horizontal mean at each depth. Global Residual:The field is normalised to the global mean. Horizontal-Band Residual:The field is normalised to the mean across a finitely thick, horizontal band at each depth. Regional Residual:The field is normalised to the regional mean surrounding each point in space.

The different definitions of mantle temperature anomalies are further used to diagnose mantle diagnostics like up- and downwellings.

#### 10 2.3.1 Up- and downwellings

As highlighted in Fig. 3b, diagnosing thermally passive and active up- and downwellings is useful to distinguish whether material in a certain region is rising or sinking. Moreover, information can be extracted about whether this regional flow is thermally self-driven (i.e., active) or induced (i.e., passive). This task can be achieved using the actual flow field (i.e., velocity) and one kind of regional mantle residual temperature (see Sect. 2.1.3). The latter provides information, whether a patch of 15 material is more or less buoyant than its direct surrounding.

#### 2.3.2 Mantle-plume tracking

Mantle plumes can be tracked using the information outlined above about active up- and downwellings and a plume-tracking algorithm based on the one described in Labrosse (2002). Mantle plumes are here defined (and tracked) as hot or cold upor downwellings that emerge and are connected to either of the two (hot or cold) boundary layers of the convecting flow 20 (i.e., mantle). Hot and cold temperatures are marked as anomalies when the temperature at a given location exceeds a certain threshold (*f<sub>hot</sub>* or  $f_{cold}$ ) in the range between the horizontally averaged temperature ( $T_{mean}$ ) and the maximum ( $T_{max}$ ) or minimum (*Tmin*) temperature at a given depth level (*z*) according to

$$
T_{A,hot}(z) = T_{mean}(z) + f_{hot}[T_{max}(z) - T_{mean}(z)]
$$
\n(15)

$$
T_{A,cold}(z) = T_{mean}(z) + f_{cold}[T_{min}(z) - T_{mean}(z)]
$$
\n
$$
(16)
$$

25 where for hot anomalies, a threshold of  $f_{hot} = 1$  (or  $f_{hot} = 0$ ) defines anomalies that are 100 % (or 0 %) hotter than the horizontal average in the possible range between the mean and the maximum temperature. Once all the anomalies are located, they are checked on their connection to their respective boundary layer by a classical image processing procedure, searching for connected pixels in a matrix (e.g., Kovesi, 2000). The hot and cold thresholds can thereby be chosen separately.

#### 2.4 Field-variation diagnostics

Histogram plots of the variation of a specific field along a specified horizontal surface can proof very useful to get insight into the statistical physical behaviour of state of a Geodynamic system like the Earth's mantle (e.g., Supplementary Fig. S1). These statistics can provide mean and median values as well as the standard deviation of the parameter field under consideration. This

5 kind of diagnostics can not only be applied to a perfectly horizontal surface, but also along a vertically slightly variable surface like, for example, along the surface-plate core. This enables, for example, the diagnostics of the strain-rate distribution within the surface plate(s).

#### 3 Scientific visualisation

There is not It is important to note that the key purpose of scientific visualisation is not about making data look pretty or 10 entertaining, it is about creating comprehension and about delivering insight (e.g., Tufte et al., 1998). Unfortunately, there is not one single right way of visualising scientific data, but there are certain important ways to improve the presentation of scientific data and – crucially – there are several severe pitfalls that have to be prevented when doing so (e.g., Rougier et al., 2014). Here, I outline the unpleasant implications when using a non-scientific colour map (like 'rainbow'), introduce a novel set of reliable, scientifically tested colour maps, and outline additional ways to improve the positive impact of scientific figures.

#### 15 3.1 Colours

Displaying and even printing scientific figures in colour has become standard for most journals. Random or even physically based colour schemes that disregard the human eye's uneven colour perception (or its most-common mutations) have mostlikely multiple serious drawbacks. Therefore, they should be fully avoided by the science community (including authors and journals). Unfortunately, such colour maps are still widely and frequently used, even in high-impact scientific publications. I

20 will therefore outline the most severe problems of unscientific colour schemes below and provide a novel set of ready-to-use, scientifically proof alternatives.

#### 3.1.1 Unscientific colour schemes

Using fancy colour schemes incorporating the whole colour range is appealing: they look peppy and have a lively look with their varying contrasts and multiple colours. Additionally, their main representative, the *rainbow* (a.k.a. *jet*) colour map was, 25 and in some visualisation programs still is, the default. These unscientific colour maps are thus widely blindly applied by authors while rarely criticised by reviewers and editors.

A colour scheme is unscientific as soon as it features one of the following aspects:

1. Both red and green colours: Various forms of colour deficiencies can exist in human eyes, some of which make, for example, green and red undistinguishable.

- 2. Multiple different colours with similar lightness: Colours like red, green and blue with similar lightness cannot be readily ordered to one another (e.g., from low to high values).
- 3. No gradual lightness gradient: A lack of a constant lightness gradient (from light to dark or vice versa) makes a colour map unreadable when printed in black and white.
- 5 4. No perceptual uniformity: Perceptually non-uniform colour maps cause different parts of the data to be weighted differently (see Fig. 5). The green–cyan part of the colour spectrum has a lower contrast to the human eye than the yellow–red part. The greenish colours hide therefore low-amplitude data variation compared to reddish colours that amplify them.

Whether colours make a figure confusing or even unreadable to colourblind people or whether colours introduce dramatic

10 visual artefacts (see e.g., Light and Bartlein, 2004; Borland and Ii, 2007, and Fig. 5), the figure surely cannot be considered suitable for science any longer. In fact, applying the most moderate form of the commonly used *rainbow* colour map introduces an estimated error (calculated from the change of CIE76 lightness along the colour map) to the represented, underlying data of up to the staggering amount of 7.5  $\%$  (see Fig. 5).

The mislead widespread view that visualisation is not an important part of science and thus also not worth spending time 15 and money on (e.g., for external visualisation expertise) is therefore fundamentally wrong.

#### 3.1.2 Scientific colour schemes

Useful and clear guidelines on what colour schemes to use and how to judge a given colormap have already been provided elsewhere in detail (e.g., Healey, 1996; Kelleher and Wagener, 2011; Silva et al., 2011). The most important points for choosing a suitable colour scheme can be summarised as follows:

- 20 1. Perceptual order: The different colours of a colorbar should be perceived as having the same order as the represented numerical values. A temperature scale should, for example, be represented by using the notions of cold and warm colours (and their proportional mixtures).
- 2. Uniformity and representative distance: Two colours should convey the distance of numerical value between them, and colours representing equally differing values should also seem equally different. Clearly separated values must 25 additionally be represented by clearly distinguishable colours, and closer values must be represented by colours perceived to be closer.
	- 3. No artificial boundaries: If there are no boundaries in the represented numerical values, the colour scale should not create boundaries, but should rather look continuous.
- 4. Separation of bivariate information: Two (or more) parameter fields represented in the same figure should be clearly 30 separated by two clearly different colour schemes with no repeated colours.

A suitable, scientific colour map makes a figure more intuitive and easier to understand and does not distort the underlying data. This can be done by adjusting a colormap to the parameter's nature and/or to the kind of parameter visualisation. Adjustment to a parameter's nature might be to plot temperature with a blue to red colour scheme as it is intuitively linked to a human's conception of hot (red) and cold (blue) as mentioned above. Adjustment to the kind of visualisation means, for

5 example, that low to high values might be represented by varying the colours from white (low) to red (high), while a variation between two similar colours (e.g., blue and green) might clarify displaying positive and negative values around a given zero level (e.g., white).

Here, I introduce a novel set of fully scientific, perceptually uniform colour schemes (Crameri, 2018). Crucially, these intuitive colour schemes do not distort the data; they are readable even by people with a colour-vision deficiency; they are

- 10 readable after being printed in black and white; they add no significant error to the underlying data; the scientific diagnosis of each individual colour map is provided alongside the colour map; they are available in all of the most common data formats; they are freely available. Included in the perceptually uniform and visually appealing suite of novel colour maps shown in Fig. 4 are '*[devon](http://www.fabiocrameri.ch/devon)'*, '*[davos](http://www.fabiocrameri.ch/davos)'*, '*[oslo](http://www.fabiocrameri.ch/oslo)'*, '*[bilbao](http://www.fabiocrameri.ch/bilbao)'*, '*[lajolla](http://www.fabiocrameri.ch/lajolla)'*, and  $\underline{also}$  a perceptually uniform version of the common '*gray*' colour map, named '*[grayC](http://www.fabiocrameri.ch/grayC)*'. Three A subset of additionally included colour maps like '*[broc](http://www.fabiocrameri.ch/broc)*', '*[cork](http://www.fabiocrameri.ch/cork)*' and '*[vik](http://www.fabiocrameri.ch/vik)*' are zero-
- 15 centred and hence particularly well suited for bipolar plots. The suite additionally includes *'[lapaz](http://www.fabiocrameri.ch/lapaz)'* and '*[roma](http://www.fabiocrameri.ch/roma)*', two scientific versions to replace the widely used, but unscientific 'rainbow' and 'seis' colour maps, respectively, and '[oleron](http://www.fabiocrameri.ch/oleron)' a scientific Earth-topography colour map that needs to be used zero-centred at sea-level. All of these colormaps perform significantly better in scientific tests for, for example, uniform perception and local variations in colour contrast (Kovesi, 2015). The full suite of these novel perceptually uniform colour maps including their individual scientific test results is freely available from
- 20 <del>)</del>www.fabiocrameri.ch/colourmaps.

#### 3.2 Figure design

Good scientific visualisation is accurate and clear. Plots need to show all, and only, the relevant aspects like the relevant data itself, axis ticks and labelling, clear colorbars and instructive titles. Removing unnecessary clutter like for example duplicated labelling or unnecessary graphical forms, choosing a clear sans-serif font and a lighter (e.g., grey) colouring of axis labels does 25 shift the visual focus on the most important part of the plot: the data.

A visual focus is especially useful when plotting multiple subplots next to each other. Subtle visual guides (that for example group subplots or relate them to each other) can additionally help the reader to understand the figure and by improving its clarity. Magnifying panels can be added to provide a view on the details while not loosing the grand picture. Adjusting the background colour is useful to adjust the figure to fit seamlessly into its surrounding whether this is a white conference poster

30 or a dark presentation slide. Such visual refinements improve scientific figures and allow them to convey the precious scientific data accuratelyand be<sub>r,</sub> in an easily understandable and visually appealing manner.

#### 4 StagLab: The software

STAGLAB is the all-in-one, easy-to-use software that combines all Geodynamic diagnostics (see Sect. 2) and the state-ofthe-art scientific visualisation (see Sect. 3) outlined above and makes it them accessible to everyone, including students and inexperienced modellers. Here, I provide an overview on various aspects of the software, including some of the powerful

5 features, its thoughtful code design, as well as the helpful external contributions to it, and outline how easily it can be used.

#### 4.1 Supported model data

STAGLAB is optimised for the Geodynamic finite-difference code StagYY (Tackley, 2008) but is easily made compatible to other codes. STAGLAB has, for example, already been used with 2-D output from the finite-element code Fluidity (Davies et al., 2011) that, to the contrast, employs an unstructured numerical discretisation (see Supplementary Fig. S2).

10 The data input for parameter fields simply has to be adjusted according to the imported to MatLab and, subsequently, needs to be adjusted to match the format outlined in STAGLAB's input routine *f*\_readOther.

#### 4.2 StagLab features

The STAGLAB user receives constant support from a built-in, friendly artificially-intelligent operator, fAIo. It facilitates finding input data and across unspecified folders and file numbers, facilitates saving figures and movies while preventing overwrites

15 of existing files, prevents unnecessary errors during execution, ensures unbroken forward-compatibility of previously used parameter files and keeps STAGLAB itself up-to-date. In the following, I list the key features that lie at the feet of such a streamlined user experience that make STAGLAB truly boost existing Geodynamic models and the research behind them.

#### 4.2.1 Dimensional scaling

For performance reasons, numerical models are often run using non-dimensional numbers. If a Geodynamic code can be run 20 in both dimensional and non-dimensional mode, STAGLAB will account for that by checking if the data files are dimensional or not, and adjusts the dimensions fully automatically. Moreover, STAGLAB offers the possibility to convert non-dimensional values into sensible dimensional numbers, using its **Dimensional Mode** (SWITCH.DimensionalMode). A given set of dimensionalisation parameters can be defined in the function file *f*\_*Dimensions* and then referred to by setting the corresponding flag to the variable IN. Parameter in the parameter files.

#### 25 4.2.2 Automated Geodynamic diagnostics

STAGLAB's incredible diagnostic capabilities (see Sect. 2) decipher Geodynamic models within a fleetingly brief time span. In fact, performing the whole suite of plate-tectonics diagnostics listed in Table 2 with STAGLAB 3.0 within less than *2.2 seconds* for a high-resolution ( $512 \times 256$ ) 2-D model on a power-efficient laptop (1.3 GHz processor; 8 GB RAM) is record breaking if not revolutionary. During this fleetingly short time period, real-time output is provided listening the most-important model

30 details and diagnostics, and in case of problems, instructive warnings and error messages.

The real power of STAGLAB's Geodynamic diagnostics lies, however, not only in its speed itself, but rather in the combination of both speed and robustness. Given the enormous variety occurring in a Geodynamic system and related numerical models, STAGLAB's diagnostic routines have been trained excessively to become incredibly robust (see e.g., Figure 6).

#### 4.2.3 Plot and figure design

- 5 STAGLAB determines the model geometry automatically from the structure of the input data. It can handle 2-D Cartesian and 2-D cylindrical geometries with different aspect ratios as well as 3-D Cartesian and even 3-D spherical geometries. The 3-D data can be represented both with *2-D slices* (in any direction normal to a side boundary) or with *3-D isosurfaces*. For Cartesian models these two methods can even be combined into one figure. For 3-D spherical model data, STAGLAB additionally offers a large variety of *map projections*.
- 10 STAGLAB's visualisation routine is trimmed for accuracy, clarity and simplicity. Plots produced with STAGLAB show all the relevant data like axis ticks and labelling, clear colorbars and instructive titles. On top of that, STAGLAB offers two plotting modes, Analysis Mode (SWITCH.AnalysisMode) to carefully examine the data and Publication Mode (set as default) to clearly present the data (Fig. 9). *Analysis Mode* offers detailed information and has refined axis ticks and more labels. *Publication Mode* shifts the focus from the information surrounding the data to the data itself and labels subplots automatically
- 15 to be easily referred to. This is achieved by removing unnecessary (e.g., duplicated) labelling, the choice of a well-readable and larger sans-serif font and a less distracting grey colouring (see Sect. 3.2).

STAGLAB makes plotting multiple subplots straightforward, while keeping the figure clear and focussed. To compare different experiments, STAGLAB fully automatically adds subtle visual background guides (SWITCH.BackgroundGuides), areas that visually combine subplots of the same experiment while separating them visually from the other experiments (e.g.,

- 20 Fig. 10). A similar examples is the Time-Evolution Mode (SWITCH. Time EvolutionMode) that adds time arrows to highlight the temporal evolution from one subplot to another (Fig. 6). To highlight smaller areas in a subplot and enlarge important details, magnifier panels (SWITCH.Magnifier) can be added to plots (e.g., Fig. 7c). STAGLAB has a convenient option to use a discrete colour map (SWITCH.DescreteColormap) that can help to outline regions of similar values more clearly (Fig. 8). Finally, a stunning Dark Mode (SWITCH.ColorMode) can be switched on, which inverts relevant colours of the
- 25 figure to be presented on a black background (Fig. 7). *Dark Mode* is particularly useful to display STAGLAB figures on screens and via projectors. It is worth mentioning that all of these options and modes can be individually put into action with one single, simple switch. Moreover, options like these crucially enable STAGLAB figures to convey scientific data accurately and clearly, while still being visually appealing to the reader.

#### 4.2.4 Plot types

30 Apart from plotting various parameter fields, STAGLAB can further produce various useful spatial or temporal graph plots (with data extracted from parameter fields) and a suite of special plots. The graph plots either show the **horizontal plate velocity** (PLOT.PlateVelocity; only for 2-D) or a field-contour topography (PLOT.PlateBaseTopography; e.g., for the lithosphere–asthenosphere boundary). Additionally, StagLab-data graphs (PLOT.CustomGraph) can be used to visualise a large variety of previously processed and saved Geodynamic diagnostics against each other or time (e.g., trench location, plate velocities, etc.; see Sect. 4.2.5). Moreover, STAGLAB produces a variety of additional, useful plot types that are listed below:

- 1. Grid (PLOT.Grid): The grid can be plotted separately or as an addition to a parameter field. This is particularly useful to check physical features against grid resolution or to highlight the grid's spatial variation. The grid lines can be plotted 5 in actual resolution or coarser, if the grid is too fine to be resolved with the given figure resolution.
	- 2. Tracers (PLOT.Tracers): Individual tracer information, like the tracer position and type, can be visualised in a separate plot.
- 3. Streamfunction (PLOT.Streamfunction): There is an option to visualise the flow field in a separate plot or on top of any other field in the form of flow contours. This is a useful way to show the pattern and spatial extent of mantle flow 10 cells.
	- 4. Streamlines (PLOT.Streamline): Instantaneous stream lines can be plotted on top of another parameter field or as a separate plot to highlight the flow pattern of individual particles.
- 5. Quiver (PLOT. Quiver): The option to plot distributed velocity arrows on top of any parameter field adds the possibility to highlight the flow direction and relative strength. The amount and scaling of velocity arrows can be adjusted 15 manually if needed.
	- 6. Surface-Field Variation (PLOT.SurfaceFieldVariation): Any field variation across a horizontal surface can be plotted separately as a histogram plot (see Supplementary Fig. S1).
- 7. Plate Sketch (PLOT.PlateSketch): STAGLAB has a useful option to draw a simplified sketch of the surface plates to a separate plot. The sketch clearly highlights the position of the plate boundaries (i.e., subduction trench and spread-20 ing ridge) and plots numbers indicating plate, trench and convergence velocities and if specified other diagnostics like lithospheric bending dissipation or slab dip.
	- 8. Parameter Table (PLOT.ParameterTable): The possibility to add a table to the figure is helpful to highlight a specified selection of the numerous diagnostic variables obtained in STAGLAB.

#### 4.2.5 Output files

- 25 STAGLAB produces publication-ready figure files in a variety of data formats. The available options include *.jpg*, *.png*, *.eps* and *.pdf* file formats, whereas the *.png* format is most recommended and hence the default. If igh-resolution *.png* files are a good option for publication because .png is a commonly used and accepted figure file format and has a relatively small file size. True vector graphics such as *.eps* are limited to simple graph plots as contour plots would lead to excessively large file size. The resolution of an output figure file can be adjusted in the parameter file, if necessary.
- 30 STAGLAB produces publication-ready movie files in a variety of data formats. Movies of for example time-dependent numerical models are more and more published alongside the publication manuscript as most scientific journals offer the

option to add online supplementary files. Movies are particularly helpful to investigate the temporal behaviour of a system. STAGLAB can therefore also produce movie files created of multiple MatLab figure frames. Available file formats are *.avi*, *.mj*2, *.mp*4 and *.m*4*v*.

STAGLAB produces post-processed data files in a variety of data formats. This might be useful to save post-processed 5 parameter field or simply to convert a field from one format to another. Available file formats are here *.mat*, *.dat* and *.txt*. Particularly useful is the option to save a large variety of Geodynamic diagnostics to data files. The diagnostics that can currently be saved are listed in Supplementary Table S1. Having these data files is particularly useful to plot temporal (or other) graphs including some of the diagnostic data using the option to plot this STAGLAB data (see Sect. 4.2.4).

#### 4.3 Software design

- 10 STAGLAB is written in MatLab and compatible with all the latest MatLab versions including MatLab 8.4.0 (2014b) and newer (see Sect. 4.4.1 for more details). STAGLAB has its roots in STAGPLOT, a plotting routine introduced in Crameri (2013), and has been developed and extended further ever since with a few externally contributed routines. It now makes use of image processing and other advanced routines, to provide highly accurate Geodynamic diagnostics, and scientific colour maps, to maintain high accuracy throughout data visualisation. STAGLAB consists of an incredible flexible parameter file that executes
- 15 one of the three core applications STAGPLOT, STAGRPROF or STAGTIMEDAT. While STAGPLOT mainly handles twoor three-dimensional data of field variables, STAGRPROF and STAGTIMEDAT visualise data of radial profiles of horizontally averaged variables (e.g., Supplementary Fig. S3) and time-evolution graphs of globally averaged variables (e.g., Supplementary Fig. S4), respectively. The parameter file allows to change chosen parameters and switches to be different from the default setting. As such, a STAGLAB procedure is fully reproducible by saving a used parameter file – even after updates to the core
- 20 routines as the parameter files in STAGLAB are forward compatible. Moreover, STAGLAB is extensively tested and heavily optimised for efficiency, which speeds up both computation and, crucially, also the research process as a whole (see Sect. 4.3.6). It also makes elaborated diagnostics and state-of-the-art visualisation easily accessible to everyone *(including students*) and inexperienced modellers). And, last but not least, the Geodynamic post-processing routines are fully open source.

#### 4.3.1 External contributions to StagLab 3.0

- 25 STAGLAB calls the routine *f*\_*readStagY Y.m* that was originally written by Boris Kaus to read StagYY's binary output directly into *MatLab*. The routine *f*\_*Y Y toM ap*, which was originally written by Paul Tackley, is used to produce horizontal maps of fully spherical yinyang data. The original routine *f*\_*readFluidity* to read Fluidity data was provided by Fanny Garel. It further uses the figure saving routine *export*\_*f ig*, which was originally written by Oliver Woodford, the routine *flowfun* originally written by Kirill K. Pankratov to derive the stream function, the routine *M inV olEllipse* by Nima Moshtagh to fit
- 30 a minimum-volume ellipse around a point cloud, the routine *plotboxpos* by Kelly Kearney to derive the plot position more accurately, and the routine *hatchf ill*2 originally developed by Neil Tandon to fill areas with a specific texture.

### **4.3.2** <u>Accuracy</u>

STAGLAB is built for accuracy. Its automated diagnostics (see Sect. 2) offer more accuracy than interpretations by hand as they are based on quantitative measures rather than on visual impression. In order to maintain the high accuracy all the way into the data representation, perceptually uniform colour maps (see Sect. 3.1.2) are applied to additionally minimise the visually 5 introduced error.

#### 4.3.3 Flexibility

STAGLAB is built for flexibility. Its fully customisable parameter files contain a wealth of options (i.e., switches) to adjust the post-processing and visualisation. Data from all model geometries, ranging from simple 2-D Cartesian to 3-D fully spherical, can be processed (see Sect. 4.2.4). Various plot additions like velocity arrows, stream lines or isolines can be added on top of

10 other parameter fields (see Sect. 4.2.4). An automatic subplot arrangement enables direct comparisons between outputs from different time steps or even experiments.

#### 4.3.4 Reproducibility

STAGLAB is built for reproducibility. The customised parameter files, from which any STAGLAB procedure is executed, are forward compatible and can be stored in and run from any possible directory. Given that a previously used parameter file is

15 safely stored, it can therefore be reused at any time, with any forthcoming version of STAGLAB and so, reproduce previous Geodynamic diagnostics and visualisations. Therefore, any work done with STAGLAB is, and always will be, fully reproducible.

#### 4.3.5 Continuity

STAGLAB is **build** built for continuity. Old parameter files are, on the one side, always updated to be compatible with the 20 latest version of STAGLAB, fully automatically and fully effortlessly, while, on the other side, STAGLAB itself will be kept compatible with the latest versions of MatLab.

#### 4.3.6 Efficiency

STAGLAB is **build** built for efficiency. A wealth of most common post-processing and visualisation tasks are just a click (and a few seconds or less) away. Crucially, STAGLAB diagnostic and visualisation tasks can be quickly reproduced when going

25 through the common, improving iterations during the research progress. This keeps the time-consuming coding effort for producing, adjusting and updating the core software to a minimum.

In addition, STAGLAB itself is trimmed towards efficient computation. Time-consuming parts of the software are optimised by, for example, vectorisation of loops as well as efficient reading and transferring of large data structures. It can thus quickly handle the huge amount of data resulting from high-resolution 2-D and 3-D models. A useful performance switch is built in that

30 allows to reduce the file sizes of extremely large data files for quicker visualisation (SWITCH.ReduceSize). Another option,

**Quick Mode** (SWITCH.QuickMode), allows for an extra quick execution to ensure efficient post-processing throughout multiple time steps and files.

#### 4.3.7 Reliability

STAGLAB is **build** built for reliability. It has been coded carefully and tested extensively to prevent foreseeable problems. 5 Although it is always optimised for the latest MatLab version, STAGLAB's compatibility with previous MatLab releases is also tested carefully. It is constantly being debugged and tested, and a growing number of users accelerates the exposure of hidden problems. Bug reports are very welcome and should be send to the author to ensure future reliable releases of STAGLAB. However, it has to be noted that since a fully bug-free software cannot be guaranteed, the scientific quality check remains always with the user.

#### 10 4.3.8 Simplicity

The user-interface (UI) design is a pivotal part of any software to simplify its application. STAGLAB uses therefore parameter files combining all the important switches in one place. The parameter file is clearly structured and can be reduced to only the routinely used switches thanks to having defaults to every individual switch. Using the parameter files ensures a streamlined usage even for complex figures. STAGLAB returns selected, clear and informative real-time output in MatLab's

- 15 terminal window during its operations. The display messaging allows to monitor STAGLAB's progress, receive both scientific diagnostics and, in case of problems, clear warnings thanks to its advanced error messaging system. The advanced error handling implemented in STAGLAB often prevents interruption during execution and displays warnings instead. An optional VerboseMode (SWITCH.Verbose) allows to display more-detailed information during the STAGLAB execution, which simplifies the debugging procedure. STAGLAB crucially simplifies reading and saving of data files: An advanced file finder
- 20 automatically checks for other possible file directories or the latest file number, if the specified files are not found initially. Finally, STAGLAB itself is written carefully with a unified code structure and descriptive comments to simplify further code development.

#### 4.3.9 Open source

STAGLAB is open access and currently only requires a valid MatLab license. Apart from the design routines, all STAGLAB files 25 are additionally fully open source. Free usage and re-distribution of STAGLAB and its individual routines and colour schemes fallsfall, however, under [the Creative Commons Attribution 4.0 International License.](https://creativecommons.org/licenses/by/4.0/)

#### 4.4 Using StagLab

STAGLAB's software design ensures an enjoyable user experience aims towards an effortless user experience (see Supplementary user guide). Its application is simple and hence accessible to experienced numerical modellers as well as fresh beginners. Using

STAGLAB is an incredible efficient and motivating way, for students especially, to enter the world of numerical modelling, but also opens up new exciting doors for the more experienced scientists through its incredible flexibility.

#### 4.4.1 Prerequisites

STAGLAB is compatible with all the three major operating systems running on Mac, Linux, and Windows PC. It has been

5 updated to the latest graphical improvements made to MatLab and therefore performs best with the latest MatLab version. Although it can function with older versions, MatLab version 8.4.0 (i.e., MatLab 2014b) or higher is necessary for many core functions and thus highly recommended.

Although a set of parameter-field data is necessary to use all the post-processing routines build into STAGLAB, it can already function with just a temperature field, or any other single field that has to be processed. To complete more demanding tasks 10 like plate-boundary tracking, more fields like temperature, velocity and topography are necessary.

STAGLAB performs a local directory search for the specified input file in case the file cannot be found directly. It also checks for the specific folder structure (based on StagYY's native folder structure) consisting of an image folder '*.../<folder>/+im*' containing the image files and an output folder '*.../<folder>/+op*' containing the (e.g., binary) output data files. Using default settings, STAGLAB will, in that case, look for binary data to import in '*+op*', while it will save the figures to '*+im*'. This 15 behaviour can, however, also be adjusted manually in the parameter file.

#### 4.4.2 Download and installation

STAGLAB is available from [www.fabiocrameri.ch/StagLab.](http://www.fabiocrameri.ch/StagLab) An included [README](http://www.fabiocrameri.ch/resources/README.pdf) file provides up-to-date, detailed instruction on installing and running STAGLAB. Once downloaded, it can then be installed by adding all of its files to the MatLab search path. This can conveniently be done by running the included installation routine, *f*\_*INST ALL* (Algorithm 1), which 20 additionally checks for possible file duplications, or manually from within MatLab (i.e., version 2014b or later).

#### Algorithm 1 Installing command for StagLab

>> cd <yourPath>/StagLab3 >> f\_INSTALL

#### 4.4.3 Testing

STAGLAB has a build-in testing routine, *f*\_*TEST* (Algorithm 2), to make sure it performs as expected on the current system and to highlight some of its capabilities. It performs a suite of automated tests for STAGLAB's core tasks and produces a suite of test figures from some included data files.

>> cd <yourPath>/StagLab3 >> f\_TEST

#### 4.4.4 Running StagLab

Once it has been added to the MatLab search path, STAGLAB can be run via one of the provided parameter files (or a copy thereof). Included example parameter files are  $ParStagLab2D.m$  and  $ParStagLab3D.m$  for Cartesian two- and threedimensional models, respectively, and  $ParStaqLabYY$ .*m* for spherical models using the yinyang grid. The  $ParStaqLabRprof.m$ 

5 and *ParStagLabT imedat.m* are two additional example parameter files to visualise either preprocessed radial profiles of horizontal mean values or the preprocessed temporal evolution of global mean values. The parameter files can conveniently also only contain a few specific switches as the full set of options is included in one of the three corresponding files containing the full default setups, *f*\_*Def aults.m*, *f*\_*Def aultsRprof.m*, or *f*\_*Def aultsT imedat.m*.

Old parameter files are automatically updated to be forward-compatible with any upcoming STAGLAB version and are hence 10 fully reusable. This ensures that any figure produced with one specific parameter file remains fully reproducible given that a copy of the used parameter file is stored safely.

The simple STAGLAB procedure is then as follows:

- 0. Downloading and installing STAGLAB by adding all included files to the MatLab search path (e.g., running *f*\_*INST ALL*).
- 1. Setting up new STAGLAB parameter file with the output-data specific settings like file name, directory, number and
- 15 parameter setup.
	- 2. Executing STAGLAB parameter file with the user-specific switches to get publication-ready figures or movies.
	- 3. Safe-keeping STAGLAB parameter file to ensure reproducibility.

#### 4.4.5 Application examples

STAGLAB's parameter files can consist of only a minimum number of switches despite the numerous potential switches and 20 options. The minimal parameter file to produce a figure similar to Fig. 7 is outlined in Algorithm 3.

STAGLAB diagnostics and visualisations can be used in two ways. First, they give useful insights during the testing of potential models and setups. Running STAGLAB in *Analysis Mode* produces, for example, more detailed plots with more information.

Secondly, STAGLAB diagnostics and visualisations can be used to present and publish new scientific results in a clear and 25 appealing manner. STAGLAB has already been used in a number of studies already (Crameri, 2013; Crameri and Tackley, 2014,

2015, 2016; Crameri et al., 2017). Its fully automated diagnostics were pivotal for Crameri et al. (2017), where it enabled a

### Algorithm 3 Minimal parameter file example

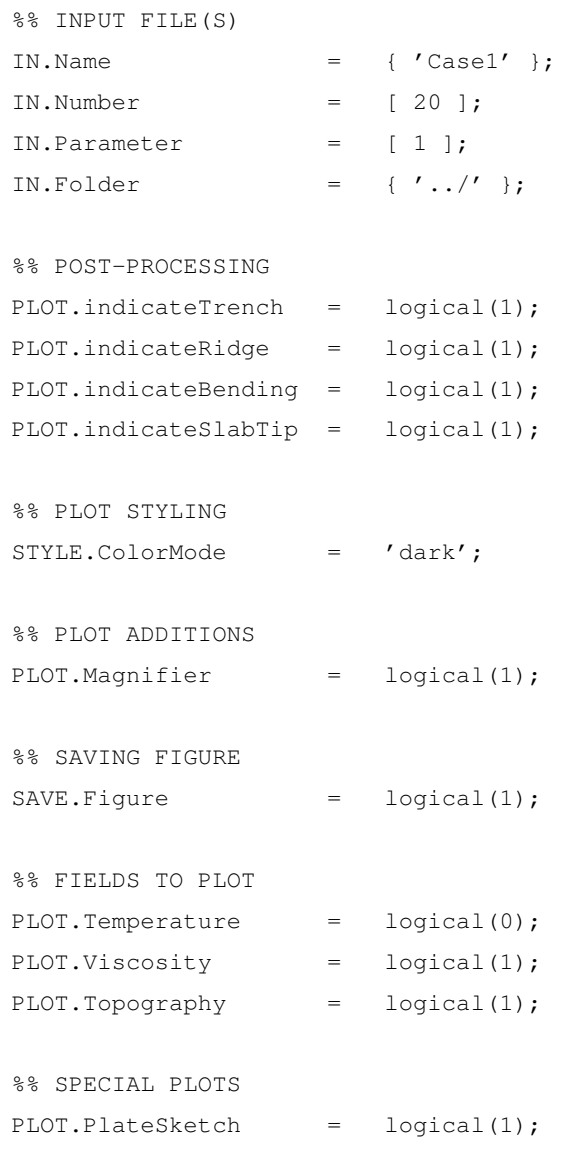

to-date unmatched extensive, systematic testing of the numerous controlling subduction parameters on their impact on surface topography. Its visual representation of plate diagnostics even unravelled the dramatic interaction of subduction-induced mantle currents and (upper-) plate tilting during the short time interval when the sinking plate reaches the lower mantle (see Crameri and Lithgow-Bertelloni, 2017), a dynamic interaction that has been overlooked in numerous other similar studies for years.

#### 5 5 Conclusions

Firstly, a compilation of automised key <del>plate-tectonics, mantle-dynamics and field-variation Geodynamic d</del>iagnostics is given here. <del>Most While most</del> of these diagnostics have been previously established elsewhere, some <del>of these others</del> were improved here or even newly introduced. Covered are, amongst others, surface-topography component splitting, plate-boundary identification, slab-polarity recognition, plate-bending characteristics derivation, and mantle-plume detection. They all serve to offer 10 a better understanding of complex Geodynamic systems like the Earth's mantle.

Secondly, the importance of <del>scientific visualisation is highlighted for the communication of precious scientific communicating</del> scientific ideas and results through scientific visualisation is highlighted. To enable figures that live up to todays today's gold standard of scientific visualisation, a novel set of scientifically tested colour schemes is introduced here. These novel, perceptually uniform colour maps are designed to prevent common scientific pitfalls and eradicate unnecessary visual errors, which

- 15 otherwise can mount up to a staggering  $7.5\%$  across the displayed data range, as is shown to be the case for the commonly used *rainbow* colour map; An error that easily dominates in most data sets. The novel suite of scientific colour maps, including '*[devon](http://www.fabiocrameri.ch/devon)*', '*[davos](http://www.fabiocrameri.ch/davos)*', '*[oslo](http://www.fabiocrameri.ch/oslo)*', '*[broc](http://www.fabiocrameri.ch/broc)*' and others, presents the precious scientific data undistorted and without excluding certain readers. In an unprecedented manner, the whole suite is made freely available *including all scientific diagnostics and in all* major data formats (see [www.fabiocrameri.ch/visualisation\)](http://www.fabiocrameri.ch/visualisation).
- 20 Thirdly, all Geodynamic diagnostics and the state-of-the-art scientific visualisation is packed into one single software package, STAGLAB, which is introduced here. STAGLAB is an easy-to-use MatLab software that significantly facilitates postprocessing and visualisation, two the two crucially important aspects of research. It provides a powerful, fully automated and incredibly robust implementation of the Geodynamic diagnostics outlined above. STAGLAB's efficiency turns laborious days of post-processing towards <del>the hidden secrets of a model re</del>vealing hidden model secrets into exciting and effortless 2.2 seconds
- 25 of pure revelation (according to the measurement outlined in Sect. 4.2.2). In the same breath, these revelations can be finely packed into a publication-ready figure or movie using fully-reproducible, forward-compatible parameter files, while applying state-of-the-art visualisation techniques like its unique suite of scientifically-tested, perceptually-uniform colour maps.

STAGLAB is currently compatible with two of the widely used Geodynamic codes, StagYY (Tackley, 2008) and Fluidity (Davies et al., 2011). In combination with StagYY output, it is capable of handling all different geometries (2-D and 3-D

30 Cartesian, 2-D partial and full cylindrical, and 3-D spherical) and output (parameter fields, radial profiles, and time evolution data). With little effort, STAGLAB can also be adjusted to be compatible with additional mantle convection codes. The latest version of STAGLAB, freely available at [www.fabiocrameri.ch/StagLab,](http://www.fabiocrameri.ch/StagLab) is a flexible, efficient, reliable and simple software that produces state-of-the-art, reproducible diagnostics and visualisation for upcoming and groundbreaking Geodynamic models.

*Code and data availability.* The full suite of scientific-proof colour maps can be freely downloaded from [www.fabiocrameri.ch/visualisation.](http://www.fabiocrameri.ch/visualisation) The latest full STAGLAB package can be freely downloaded at [www.fabiocrameri.ch/StagLab](http://www.fabiocrameri.ch/StagLab) with example data sets included. The specific version, STAGLAB v3.0.2, that is discussed in this manuscript is also available at [http://doi.org/10.5281/zenodo.1199038.](http://doi.org/10.5281/zenodo.1199038)

*Competing interests.* The author declares that he has no conflict of interest.

- 5 *Acknowledgements.* The author thanks Kiran Chotalia and Antoniette Grima for their help with debugging the code, Fanny Garel for sharing her post-processing routines for Fluidity output, Robert Petersen for his help with deriving an appropriate radius of curvature for the plate bending, Tobias Rolf for his help with the histogram plot, Marcel Thielmann for his help with STAGLAB's compatibility across different MatLab versions, and Paul Tackley for his helpful comments throughout the development of STAGLAB. The author thanks Scott King, an anonymous reviewer and Lutz Gross for their thoughtful comments and suggestions. The author acknowledges support from the Research
- 10 Council of Norway through its Centers of Excellence funding scheme, Project Number 223272. Some of the models presented here were computed using a UNINETT Sigma2 computational resource allocation (Notur NN9283K and NorStore NS9029K).

#### References

Borland, D. and Ii, R. M. T.: Rainbow Color Map (Still) Considered Harmful, IEEE Computer Graphics and Applications, 27, 14–17, 2007. Buffett, B. A.: Plate force due to bending at subduction zones, Journal of Geophysical Research: Solid Earth, 111, https://doi.org[/10.1029/2006JB004295,](https://doi.org/10.1029/2006JB004295) [http://dx.doi.org/10.1029/2006JB004295,](http://dx.doi.org/10.1029/2006JB004295) b09405, 2006.

5 Capitanio, F., Morra, G., and Goes, S.: Dynamic models of downgoing plate-buoyancy driven subduction: Subduction motions and energy dissipation, Earth and Planetary Science Letters, 262, 284–297, [http://www.sciencedirect.com/science/article/pii/S0012821X07004955,](http://www.sciencedirect.com/science/article/pii/S0012821X07004955) 2007.

Chandrasekhar, S.: Hydrodynamic and hydromagnetic stability, International Series of Monographs on Physics, Oxford, 1961. Coltice, N., Gérault, M., and Ulvrová, M.: A mantle convection perspective on global tectonics, Earth-Science Reviews, 165, 120–150,

- 10 https://doi.org[/10.1016/j.earscirev.2016.11.006,](https://doi.org/10.1016/j.earscirev.2016.11.006) [http://dx.doi.org/10.1016/j.earscirev.2016.11.006,](http://dx.doi.org/10.1016/j.earscirev.2016.11.006) 2017.
	- Conrad, C. P. and Hager, B. H.: Effects of plate bending and fault strength at subduction zones on plate dynamics, Journal of Geophysical Research: Solid Earth, 104, 17 551–17 571, https://doi.org[/10.1029/1999JB900149,](https://doi.org/10.1029/1999JB900149) [http://dx.doi.org/10.1029/1999JB900149,](http://dx.doi.org/10.1029/1999JB900149) 1999.
		- Crameri, F.: The interaction between subduction-related mantle currents and surface topography, Ph.D. thesis, ETH Zurich, https://doi.org[/http://dx.doi.org/10.3929/ethz-a-009954311,](https://doi.org/http://dx.doi.org/10.3929/ethz-a-009954311) 2013.
- 15 Crameri, F.: StagLab: Post-Processing and Visualisation in Geodynamics, in: EGU General Assembly Abstracts, vol. 19, pp. EGU2017– 8528, 2017a.

Crameri, F.: StagLab 3.0, Zenodo, https://doi.org[/10.5281/zenodo.1199038, https://doi.org/10.5281/zenodo.1199038,](https://doi.org/10.5281/zenodo.1199038) 2017b.

Crameri, F.: Scientific Colour Maps 3.0, Zenodo, https://doi.org[/10.5281/zenodo.1243909, https://doi.org/10.5281/zenodo.1243909,](https://doi.org/10.5281/zenodo.1243909) 2018.

- Crameri, F. and Lithgow-Bertelloni, C.: Abrupt upper-plate tilting during slab–transition-zone collision, Tectonophysics, 20 https://doi.org[/10.1016/j.tecto.2017.09.013,](https://doi.org/10.1016/j.tecto.2017.09.013) [http://www.sciencedirect.com/science/article/pii/S004019511730389X,](http://www.sciencedirect.com/science/article/pii/S004019511730389X) 2017.
- Crameri, F. and Tackley, P.: Spontaneous development of arcuate single-sided subduction in global 3-D mantle convection models with a free surface, J. Geophys. Res. Solid Earth, 119, 5921–5942, https://doi.org[/10.1002/2014JB010939,](https://doi.org/10.1002/2014JB010939) [http://dx.doi.org/10.1002/2014JB010939,](http://dx.doi.org/10.1002/2014JB010939) 2014.

Crameri, F. and Tackley, P.: Parameters controlling dynamically self-consistent plate tectonics and single-sided subduction in global models 25 of mantle convection, J. Geophys. Res. Solid Earth, 120, 3680–3706, [http://dx.doi.org/10.1002/2014JB011664,](http://dx.doi.org/10.1002/2014JB011664) 2015.

Crameri, F. and Tackley, P.: Subduction initiation from a stagnant lid and global overturn: New insights from numerical models with a free surface, Progress in Earth and Planetary Science, 3, 1–19, https://doi.org[/10.1186/s40645-016-0103-8,](https://doi.org/10.1186/s40645-016-0103-8) [http://dx.doi.org/10.1186/](http://dx.doi.org/10.1186/s40645-016-0103-8) [s40645-016-0103-8,](http://dx.doi.org/10.1186/s40645-016-0103-8) 2016.

Crameri, F., Lithgow-Bertelloni, C. R., and Tackley, P. J.: The dynamical control of subduction parameters on surface topography, Geochem.

- 30 Geophys. Geosyst., 18, 1661–1687, https://doi.org[/10.1002/2017GC006821,](https://doi.org/10.1002/2017GC006821) [http://dx.doi.org/10.1002/2017GC006821,](http://dx.doi.org/10.1002/2017GC006821) 2017.
	- Crameri, F., Conrad, C. P., Montési, L., and Lithgow-Bertelloni, C. R.: The dynamic life of an oceanic plate, Tectonophysics, https://doi.org[/10.1016/j.tecto.2018.03.016,](https://doi.org/10.1016/j.tecto.2018.03.016) [http://www.sciencedirect.com/science/article/pii/S0040195118301215,](http://www.sciencedirect.com/science/article/pii/S0040195118301215) 2018.
		- Davies, D. R., Wilson, C. R., and Kramer, S. C.: Fluidity: A fully unstructured anisotropic adaptive mesh computational modeling framework for geodynamics, Geochem. Geophys. Geosyst., 12, Q06 001, https://doi.org[/10.1029/2011GC003551,](https://doi.org/10.1029/2011GC003551) [http://dx.doi.org/10.1029/](http://dx.doi.org/10.1029/2011GC003551)
- 35 [2011GC003551,](http://dx.doi.org/10.1029/2011GC003551) 2011.
	- [d](http://dx.doi.org/10.1029/JB082i014p02001)e Bremaecker, J.-C.: Is the oceanic lithosphere elastic or viscous?, J. Geophys. Res., 82, 2001–2004, [http://dx.doi.org/10.1029/](http://dx.doi.org/10.1029/JB082i014p02001) [JB082i014p02001,](http://dx.doi.org/10.1029/JB082i014p02001) 1977.

Gerya, T.: Introduction to numerical geodynamic modelling, Cambridge University Press, 2010.

[G](http://www.sciencedirect.com/science/article/pii/S0264370711000664)erya, T.: Future directions in subduction modeling, Journal of Geodynamics, 52, 344–378, [http://www.sciencedirect.com/science/article/](http://www.sciencedirect.com/science/article/pii/S0264370711000664) [pii/S0264370711000664,](http://www.sciencedirect.com/science/article/pii/S0264370711000664) 2011.

Gerya, T. V. and Yuen, D. A.: Robust characteristics method for modelling multiphase visco-elasto-plastic thermo-mechanical prob-

- 5 lems, Physics of the Earth and Planetary Interiors, 163, 83–105, https://doi.org[/https://doi.org/10.1016/j.pepi.2007.04.015,](https://doi.org/https://doi.org/10.1016/j.pepi.2007.04.015) [http://www.](http://www.sciencedirect.com/science/article/pii/S0031920107000969) [sciencedirect.com/science/article/pii/S0031920107000969,](http://www.sciencedirect.com/science/article/pii/S0031920107000969) computational Challenges in the Earth Sciences, 2007.
	- Healey, C. G.: Choosing effective colours for data visualization, in: Visualization '96. Proceedings., pp. 263–270, IEEE, https://doi.org[/10.1109/VISUAL.1996.568118,](https://doi.org/10.1109/VISUAL.1996.568118) 1996.

Heister, T., Dannberg, J., Gassmöller, R., and Bangerth, W.: High accuracy mantle convection simulation through modern numerical methods

- 10 II: realistic models and problems, Geophysical Journal International, 210, 833–851, https://doi.org[/10.1093/gji/ggx195,](https://doi.org/10.1093/gji/ggx195) +http://dx.doi. org/10.1093/gji/ggx195, 2017.
	- [K](http://dx.doi.org/10.1029/JB076i011p02542)arig, D. E.: Origin and development of marginal basins in the western Pacific, J. Geophys. Res., 76, 2542–2561, [http://dx.doi.org/10.1029/](http://dx.doi.org/10.1029/JB076i011p02542) [JB076i011p02542,](http://dx.doi.org/10.1029/JB076i011p02542) 1971.

Kaus, B. J., Popov, A. A., Baumann, T., Pusok, A., Bauville, A., Fernandez, N., and Collignon, M.: Forward and inverse modelling of

- 15 lithospheric deformation on geological timescales, in: Proceedings of NIC Symposium 2016, NIC Ser, vol. 48, 2016. Kelleher, C. and Wagener, T.: Ten guidelines for effective data visualization in scientific publications, Environmental Modelling & Software, 26, 822–827, https://doi.org[/10.1016/j.envsoft.2010.12.006,](https://doi.org/10.1016/j.envsoft.2010.12.006) [http://www.sciencedirect.com/science/article/pii/S1364815210003270,](http://www.sciencedirect.com/science/article/pii/S1364815210003270) 2011. King, S. D.: Subduction zones: observations and geodynamic models, Physics of the Earth and Planetary Interiors, 127, 9–24, https://doi.org[/10.1016/S0031-9201\(01\)00218-7,](https://doi.org/10.1016/S0031-9201(01)00218-7) [http://www.sciencedirect.com/science/article/pii/S0031920101002187,](http://www.sciencedirect.com/science/article/pii/S0031920101002187) 2001.
- 20 Kovesi, P.: Good Colour Maps: How to Design Them, CoRR, abs/1509.03700, [http://arxiv.org/abs/1509.03700,](http://arxiv.org/abs/1509.03700) 2015.
	- Kovesi, P. D.: MATLAB and Octave functions for computer vision and image processing, Online: http://www.csse.uwa.edu.au/ pk/Research/MatlabFns/#match, 2000.
		- [L](http://www.sciencedirect.com/science/article/pii/S0012821X0200537X)abrosse, S.: Hotspots, mantle plumes and core heat loss, Earth and Planetary Science Letters, 199, 147–156, [http://www.sciencedirect.com/](http://www.sciencedirect.com/science/article/pii/S0012821X0200537X) [science/article/pii/S0012821X0200537X,](http://www.sciencedirect.com/science/article/pii/S0012821X0200537X) 2002.
- 25 [L](http://dx.doi.org/10.1029/2004EO400002)ight, A. and Bartlein, P. J.: The end of the rainbow? Color schemes for improved data graphics, Eos Trans. AGU, 85, 385–391, [http:](http://dx.doi.org/10.1029/2004EO400002) [//dx.doi.org/10.1029/2004EO400002,](http://dx.doi.org/10.1029/2004EO400002) 2004.
	- Lowman, J. P.: Mantle convection models featuring plate tectonic behavior: An overview of methods and progress, Tectonophysics, 510, 1–16, [http://www.sciencedirect.com/science/article/pii/S004019511100179X,](http://www.sciencedirect.com/science/article/pii/S004019511100179X) 2011.

[M](http://dx.doi.org/10.1002/2014GC005525)agni, V., Bouilhol, P., and van Hunen, J.: Deep water recycling through time, Geochem. Geophys. Geosyst., 15, 4203–4216, [http://dx.doi.](http://dx.doi.org/10.1002/2014GC005525)

30 [org/10.1002/2014GC005525,](http://dx.doi.org/10.1002/2014GC005525) 2014.

Minear, J. W. and Toksöz, M. N.: Thermal regime of a downgoing slab and new global tectonics, Journal of Geophysical Research, 75, 1397–1419, https://doi.org[/10.1029/JB075i008p01397,](https://doi.org/10.1029/JB075i008p01397) [http://dx.doi.org/10.1029/JB075i008p01397,](http://dx.doi.org/10.1029/JB075i008p01397) 1970.

Moresi, L., Quenette, S., Lemiale, V., Mériaux, C., Appelbe, B., and Mühlhaus, H.-B.: Computational approaches to studying non-linear dynamics of the crust and mantle, Physics of the Earth and Planetary Interiors, 163, 69–82, https://doi.org[/10.1016/j.pepi.2007.06.009,](https://doi.org/10.1016/j.pepi.2007.06.009) 35 [http://www.sciencedirect.com/science/article/pii/S0031920107001446,](http://www.sciencedirect.com/science/article/pii/S0031920107001446) 2007.

Petersen, R. I., Stegman, D. R., and Tackley, P. J.: The Subduction Dichotomy of Strong Plates and Weak Slabs, Solid Earth Discuss., 2016, 1–23, [http://www.solid-earth-discuss.net/se-2016-56/,](http://www.solid-earth-discuss.net/se-2016-56/) 2016.

- Pizer, S. M. and Zimmerman, J. B.: Color display in ultrasonography, Ultrasound in Medicine & Biology, 9, 331–345, https://doi.org[/10.1016/0301-5629\(83\)90086-8,](https://doi.org/10.1016/0301-5629(83)90086-8) [http://www.sciencedirect.com/science/article/pii/0301562983900868,](http://www.sciencedirect.com/science/article/pii/0301562983900868) 1983.
- Rogowitz, B. E. and Treinish, L. A.: How not to lie with visualization, Comput. Phys., 10, 268–273, https://doi.org[/10.1063/1.4822401,](https://doi.org/10.1063/1.4822401) [http://dx.doi.org/10.1063/1.4822401,](http://dx.doi.org/10.1063/1.4822401) 1996.
- 5 Rogowitz, B. E. and Treinish, L. A.: Data visualization: the end of the rainbow, IEEE Spectrum, 35, 52–59, https://doi.org[/10.1109/6.736450,](https://doi.org/10.1109/6.736450) 1998.
	- Rougier, N. P., Droettboom, M., and Bourne, P. E.: Ten Simple Rules for Better Figures, PLOS Computational Biology, 10, 1–7, https://doi.org[/10.1371/journal.pcbi.1003833, https://doi.org/10.1371/journal.pcbi.1003833,](https://doi.org/10.1371/journal.pcbi.1003833) 2014.

Silva, S., Sousa Santos, B., and Madeira, J.: Using color in visualization: A survey, Using color in visualization: A survey, 35, 320–333, 10 https://doi.org[/10.1016/j.cag.2010.11.015,](https://doi.org/10.1016/j.cag.2010.11.015) [http://www.sciencedirect.com/science/article/pii/S0097849310001846,](http://www.sciencedirect.com/science/article/pii/S0097849310001846) 2011.

- Tackley, P. J.: Self-consistent generation of tectonic plates in time-dependent, three-dimensional mantle convection simulations Part 1: Pseudo-plastic yielding, Geochem. Geophys. Geosyst., 1, 1–45, [http://dx.doi.org/10.1029/2000GC000036,](http://dx.doi.org/10.1029/2000GC000036) 2000.
	- Tackley, P. J.: Modelling compressible mantle convection with large viscosity contrasts in a three-dimensional spherical shell using the yinyang grid, Physics of the Earth and Planetary Interiors, 171, 7–18, https://doi.org[/10.1016/j.pepi.2008.08.005,](https://doi.org/10.1016/j.pepi.2008.08.005) [http://www.sciencedirect.](http://www.sciencedirect.com/science/article/pii/S0031920108002276)
- 15 [com/science/article/pii/S0031920108002276,](http://www.sciencedirect.com/science/article/pii/S0031920108002276) 2008.
	- Thieulot, C.: ELEFANT: a user-friendly multipurpose geodynamics code, Solid Earth Discussions, 6, 1949–2096, https://doi.org[/10.5194/sed-6-1949-2014,](https://doi.org/10.5194/sed-6-1949-2014) [https://www.solid-earth-discuss.net/6/1949/2014/,](https://www.solid-earth-discuss.net/6/1949/2014/) 2014.

Thomson, L. C. and Wright, W. D.: The colour sensitivity of the retina within the central fovea of man, The Journal of Physiology, 105, 316–331, [http://dx.doi.org/10.1113/jphysiol.1947.sp004173,](http://dx.doi.org/10.1113/jphysiol.1947.sp004173) 1947.

- 20 Torrance, K. E. and Turcotte, D. L.: Thermal convection with large viscosity variations, Journal of Fluid Mechanics, 47, 113–125, https://doi.org[/10.1017/S002211207100096X,](https://doi.org/10.1017/S002211207100096X) 1971.
	- Tufte, E. R.: Visual explanations: images and quantities, evidence and narrative, vol. 36, CT: Graphics Press, 1997.

Tufte, E. R., McKay, S. R., Christian, W., and Matey, J. R.: Visual Explanations: Images and Quantities, Evidence and Narrative, Computers in Physics, 12, 146–148, https://doi.org[/10.1063/1.168637,](https://doi.org/10.1063/1.168637) 1998.

- 25 Turcotte, D. L. and Schubert, G.: Geodynamics, Cambridge University Press, New York, 3rd edn., 2014. Ware, C.: Color sequences for univariate maps: theory, experiments and principles, IEEE Computer Graphics and Applications, 8, 41–49, https://doi.org[/10.1109/38.7760,](https://doi.org/10.1109/38.7760) 1988.
	- [W](http://dx.doi.org/10.1111/j.1365-246X.1992.tb02109.x)einstein, S. A. and Olson, P. L.: Thermal convection with non-Newtonian plates, Geophysical Journal International, 111, 515–530, [http:](http://dx.doi.org/10.1111/j.1365-246X.1992.tb02109.x) [//dx.doi.org/10.1111/j.1365-246X.1992.tb02109.x,](http://dx.doi.org/10.1111/j.1365-246X.1992.tb02109.x) 1992.
- 30 Zhong, S. and Gurnis, M.: Controls on trench topography from dynamic models of subducted slabs, J. Geophys. Res., 99, 15 683–15 695, [http://dx.doi.org/10.1029/94JB00809,](http://dx.doi.org/10.1029/94JB00809) 1994.
	- Zhong, S., Gurnis, M., and Moresi, L.: Role of faults, nonlinear rheology, and viscosity structure in generating plates from instantaneous mantle flow models, J. Geophys. Res., 103, 15 255–15 268, [http://dx.doi.org/10.1029/98JB00605,](http://dx.doi.org/10.1029/98JB00605) 1998.
- Zhong, S., Zuber, M. T., Moresi, L., and Gurnis, M.: Role of temperature-dependent viscosity and surface plates in spherical shell models of 35 mantle convection, J. Geophys. Res., 105, 11 063–11 082, [http://dx.doi.org/10.1029/2000JB900003,](http://dx.doi.org/10.1029/2000JB900003) 2000.

Table 1. Regional topographic characteristics

| Geometric characteristic          | Abbreviation   | Measurement method $a,b,c$                    |
|-----------------------------------|----------------|-----------------------------------------------|
| <b>Viscous fore-bulge</b>         | FB             | $FB = FB_0 - z_2$                             |
| <b>Subduction trench</b>          | TR.            | $TR = TR_0$                                   |
| Island arc                        | I A            | $IA = IA_0 - z_4$                             |
| <b>Back-arc depression depth</b>  | B A D          | $BAD=BAD_0-z_4$                               |
| <b>Back-arc depression extent</b> | $BAD_{extent}$ | $BAD_{extent} = x_{TR} - x_3$                 |
| <b>Back-arc depression area</b>   | $BAD_{area}$   | $BAD_{area} = \int_{x_3}^{x_4} z_3 - z(x) dx$ |

 $a^a$   $x_1 = 0$ ,  $x_2 = 400$  km,  $x_3 = x(z = z_3)$ , and  $x_4 = x_{TR}$ .  $s^2$   $z_1 = 0$  km is the sea level,  $z_2 = z_{min}(x > x_{FB})$ ,  $z_4 = z_{mean}(x < x_2)$ , and  $z_3 = z_4 - 2(z_{max} - z_{min})$  for  $x < x_2$ . *<sup>c</sup>* see graphical representation in Fig. 2.

### Table 2. STAGLAB's main 2-D Geodynamic diagnostics

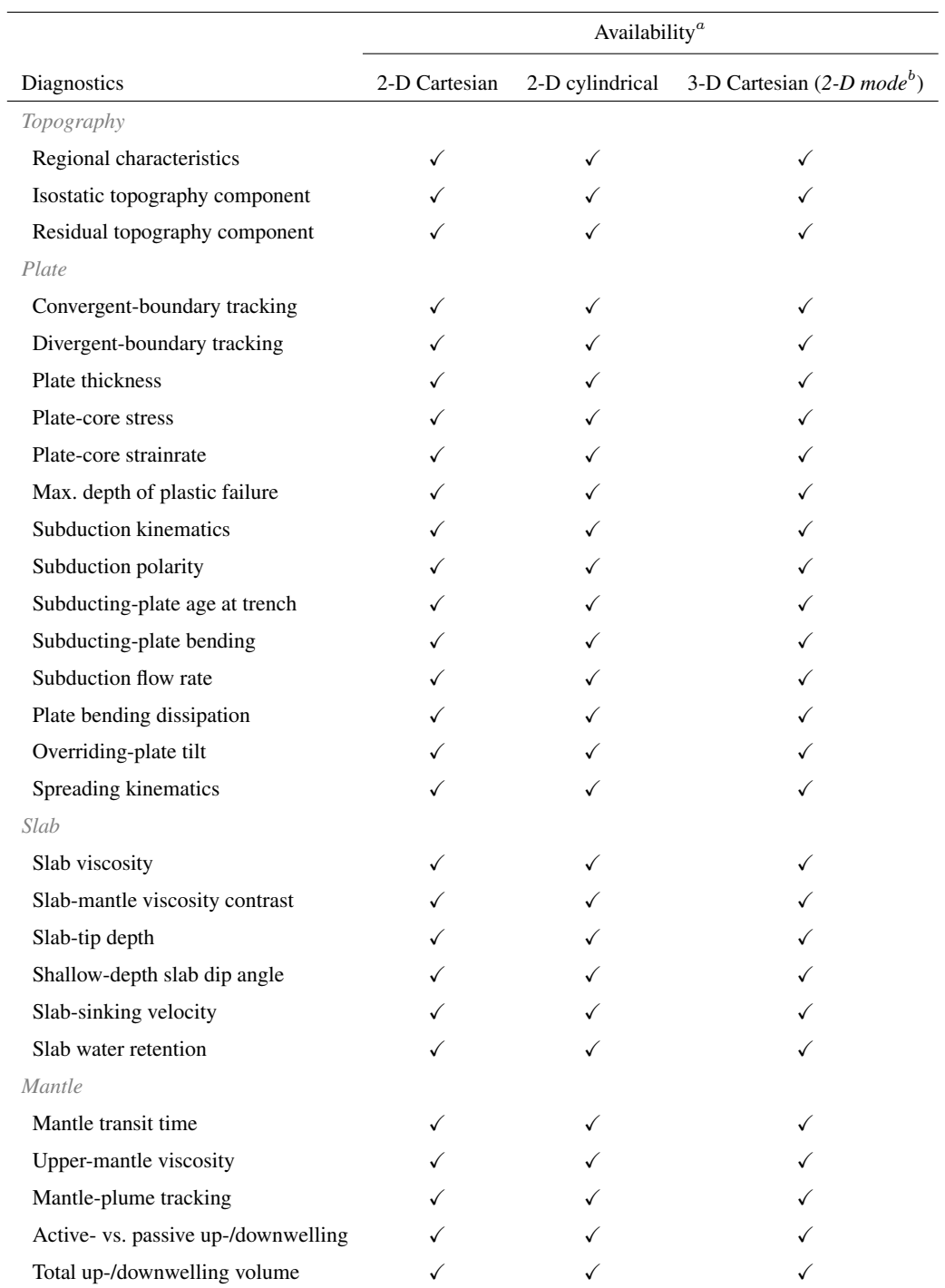

<sup>a</sup>At time of submission. <sup>*b*</sup>Diagnostics performed on a vertical cross-section through a Cartesian 3-D model.

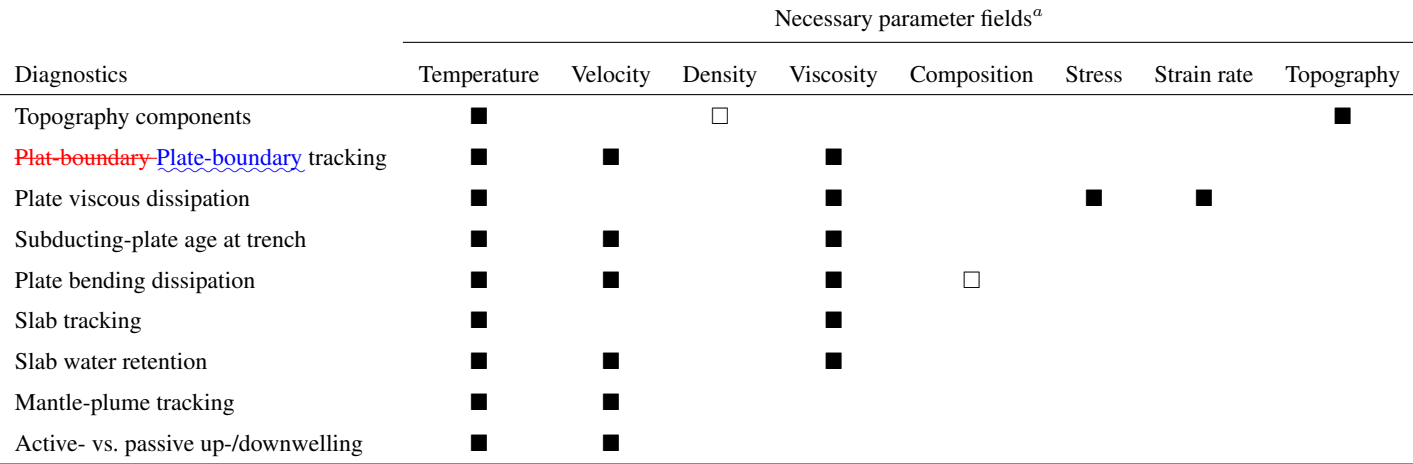

Table 3. Necessary fields for STAGLAB's core geodynamic diagnostics*<sup>a</sup>*

■ Necessity for diagnostics. □ Improves the diagnostics without being a necessity. <sup>*a*</sup>At time of submission.

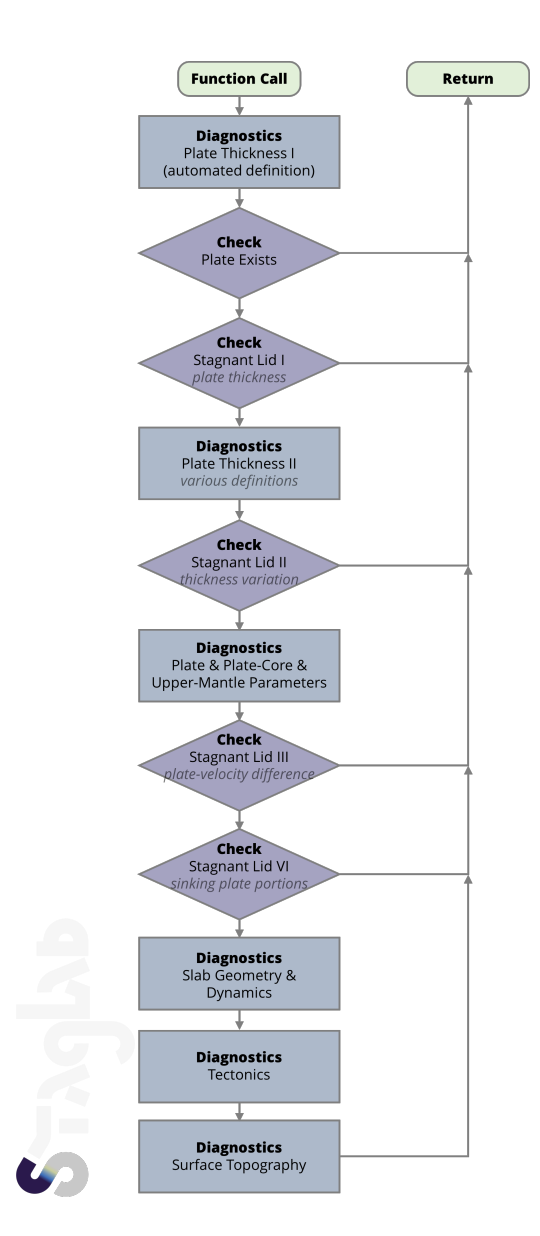

Figure 1. Flow chart outlining STAGLAB's plate-tectonics diagnostic procedure.

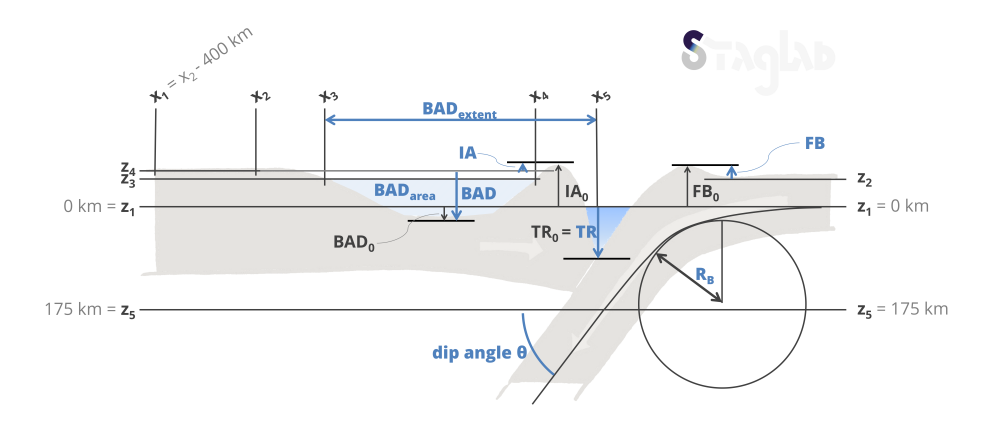

Figure 2. Deriving the regional topographic characteristics at a subduction zone, which are from the subducting plate (right) towards the overriding plate (left) viscous fore-bulge (FB), subduction trench (TR), island arc (IA), and back-arc depression (BAD). Additional diagnostics explained here are the shallow-depth slab dip,  $\theta$ , taken at the depth  $z_5$ , and the bending radius  $R_B$  is derived by fitting a circle to the point of maximal plate bending. See text and Table 1 for more details (Figure reproduced from Crameri et al., 2017).

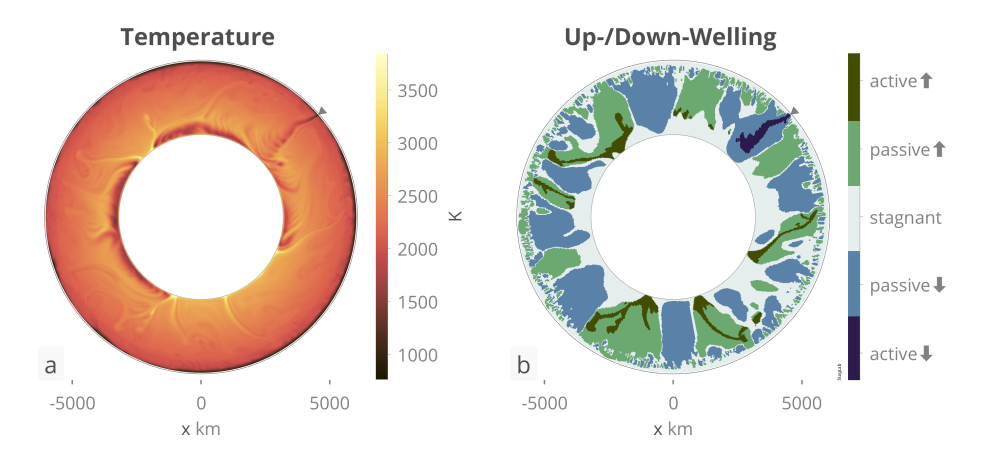

Figure 3. STAGLAB's plots showing a mantle-convection model in 2-D cylindrical geometry for (a) temperature and (b) diagnosed active and passive up- and downwellings.

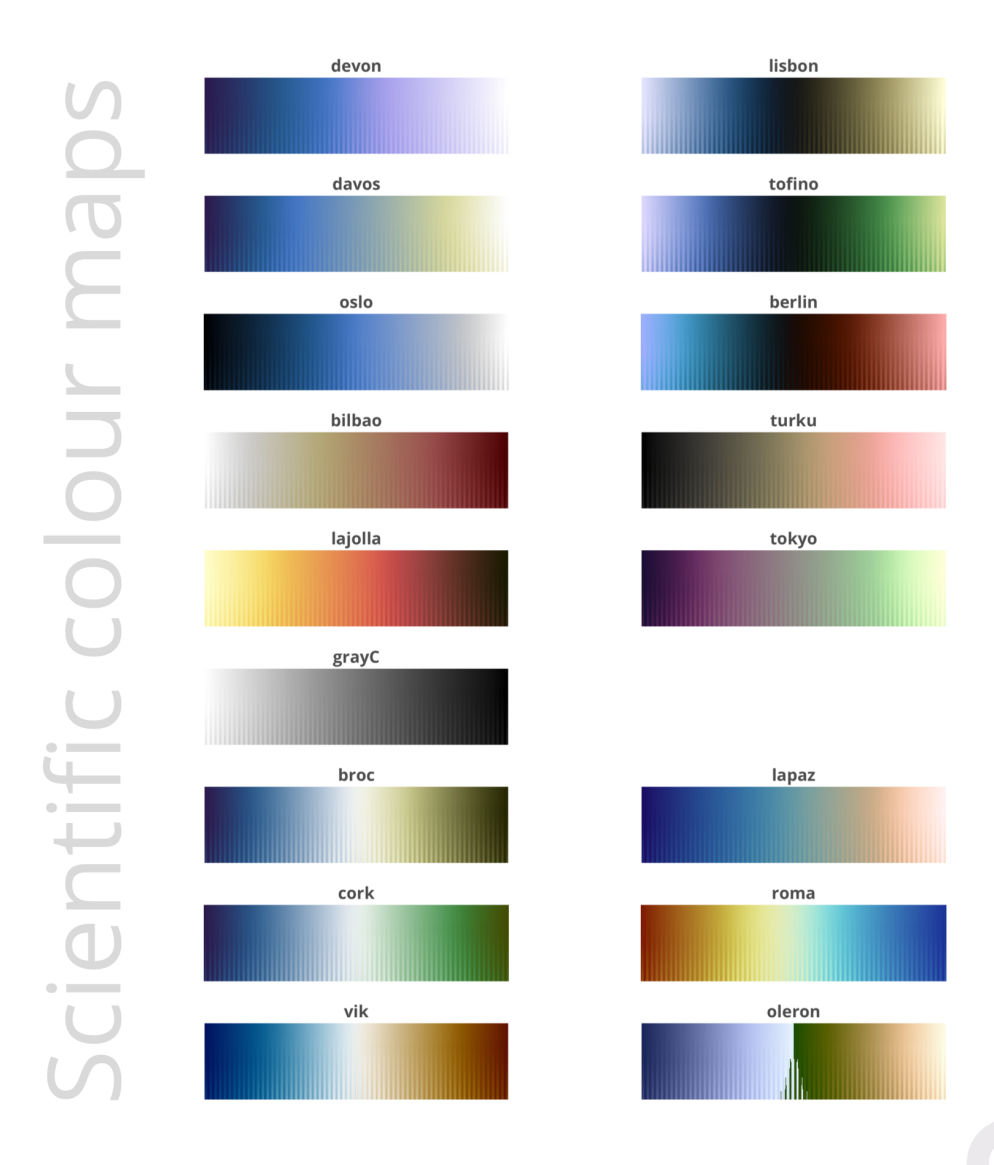

WWW.FABIOCRAMERI.CH

Figure 4. The novel set of scientific colour maps (Crameri, 2018) used in STAGLAB is freely available online [\(www.fabiocrameri.ch/colourmaps\)](http://www.fabiocrameri.ch/colourmaps) in all major data formats and including the individual colour map diagnostics. The included colour maps, <u>including</u> devon, davos, oslo <del>, bilbao, lajolla, grayC, a</del>nd broc, <del>cork and vik, a</del>re all perceptually uniform and prevent distorting the data visually. The suite additionally includes lapaz and roma, scientific versions to replace the widely used, unscientific rainbow and seis colour maps, and *oleron* a scientific Earth-topography colour map to be used zero-centred at sea-level.

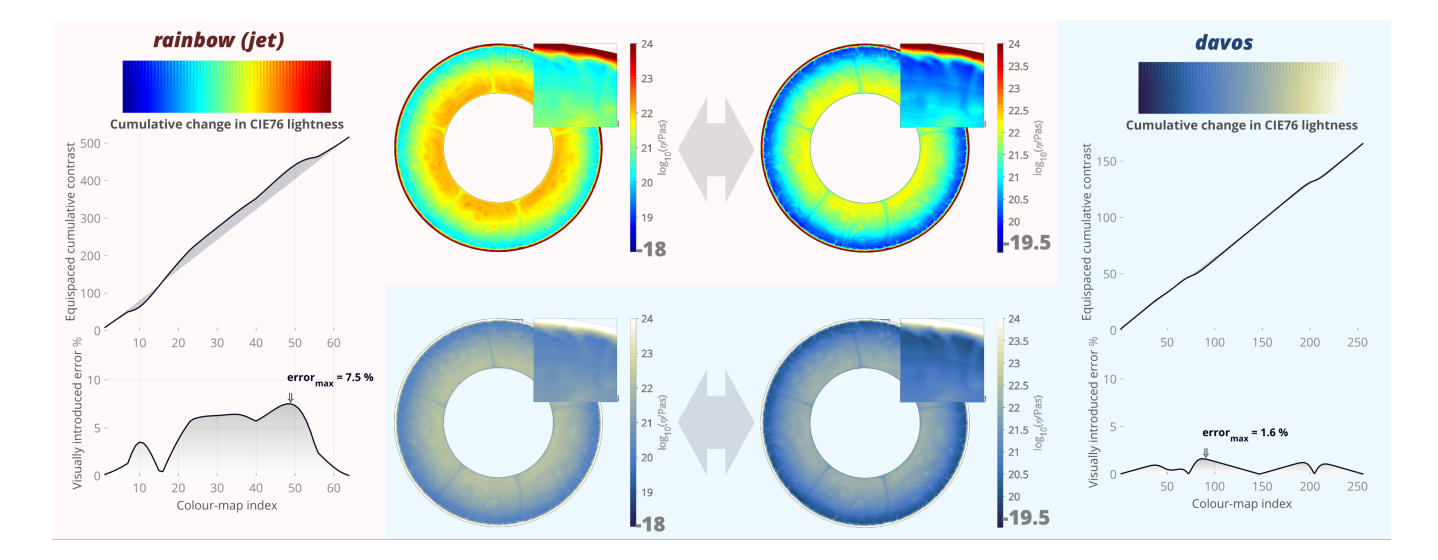

Figure 5. The visually introduced error to the underlying data. A common *rainbow* (a.k.a. *jet*) colour map hides low-contrast variations in the cyan–green part and amplifies it unnaturally elsewhere as highlighted by low amplitude ripples in the two large colorbars (after Kovesi, 2015). CIE76-lightness variations along the standard *rainbow* colorbar introduce a significant error of 7.5 % across the colorbar range to the underlying data, while the error of the perceptually uniform colour map  $davos$  (Crameri, 2018) is only 1.6 % locally. The impact of the much higher visual error is dramatic and can be seen by a slight shift of colorbar limits: While the same data looks factually the same with the scientific *davos* colour map, the unscientific *rainbow* colour map introduces strong artificial boundaries and distortion to the underlying data.

.

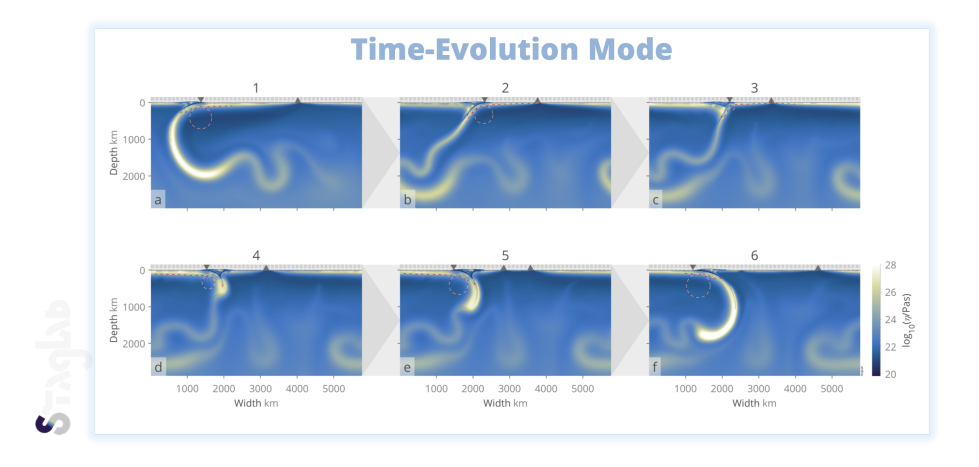

Figure 6. Time evolution of 2-D Cartesian mantle convection using STAGLAB's *Time Evolution Mode* highlighting the accuracy and robustness of the plate-boundary tracking algorithm even throughout a dramatic subduction-polarity reversal (Figure adjusted from Crameri and Tackley, 2015).

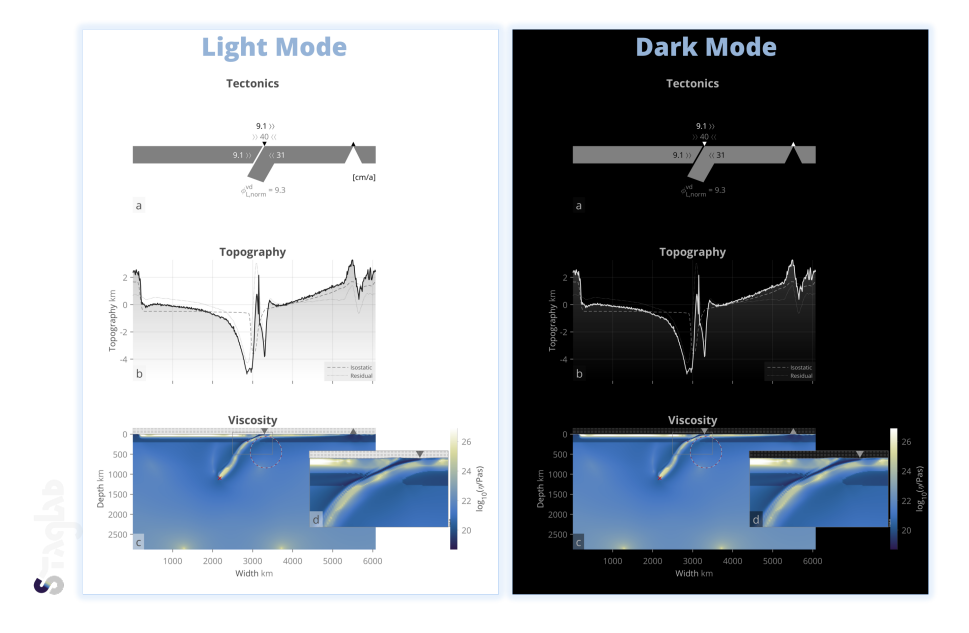

Figure 7. STAGLAB's *Dark Mode* and Geodynamic diagnostics. While the default *Light Mode* is intended for publications and poster presentations, *Dark Mode* is particularly useful for digital presentations on screens. STAGLAB's diagnostics highlighted here include slab-tip depth (red cross), isostatic and residual topography components (dashed and dotted grey lines, respectively), plate-boundary tracking (white & grey rectangles), and minimum plate-bending radius (red–white dashed circle) and resulting plate-bending dissipation. Geodynamic diagnostics like these foster better understanding of complex models.

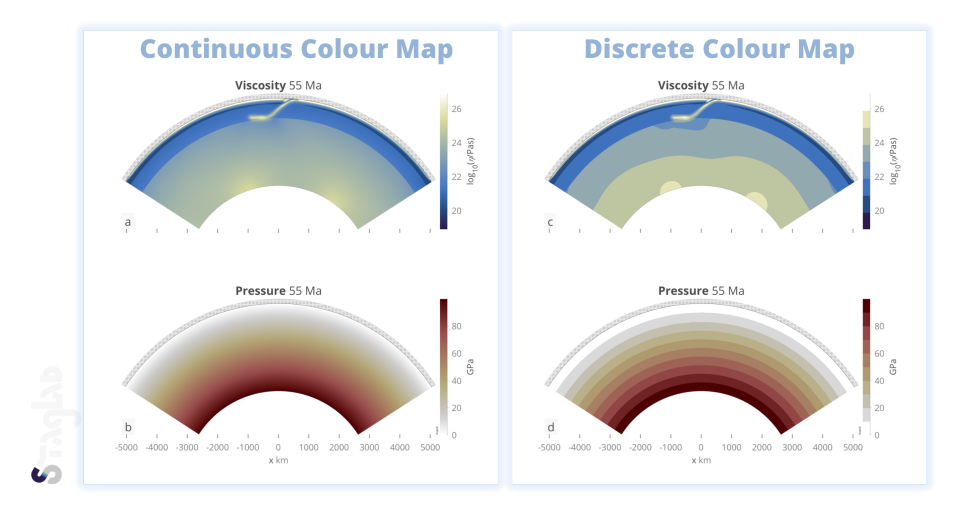

Figure 8. STAGLAB's continuous  $(a,b)$  versus its discrete  $(c,d)$  colour-map option that is useful to better convey the actual field value in a certain region shown for a model in partial-cylinder geometry.

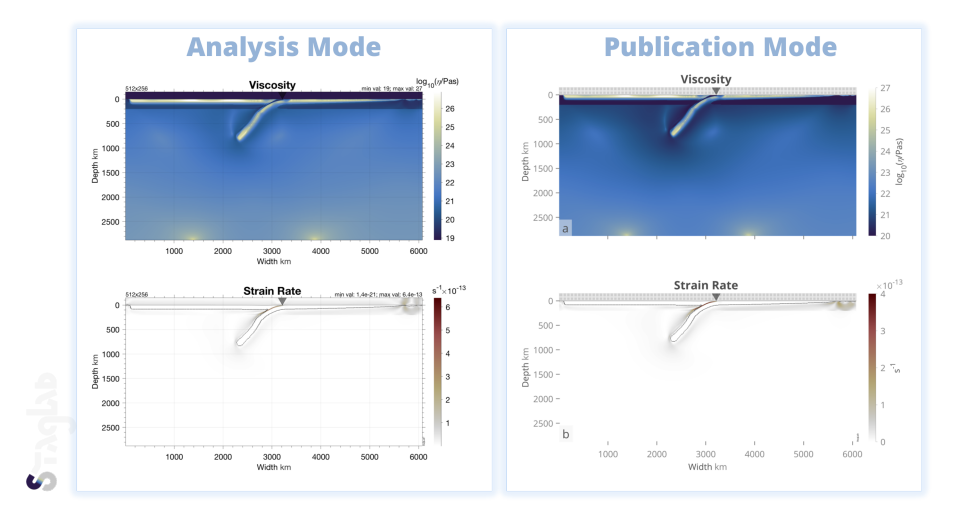

Figure 9. STAGLAB's *Analysis* (left) and *Publication Mode* (right). While in *Analysis Mode* as much detail as possible is provided to facilitate the examination of the data, the data (i.e., the key result) is put into focus and fully annotated in *Publication Mode*.

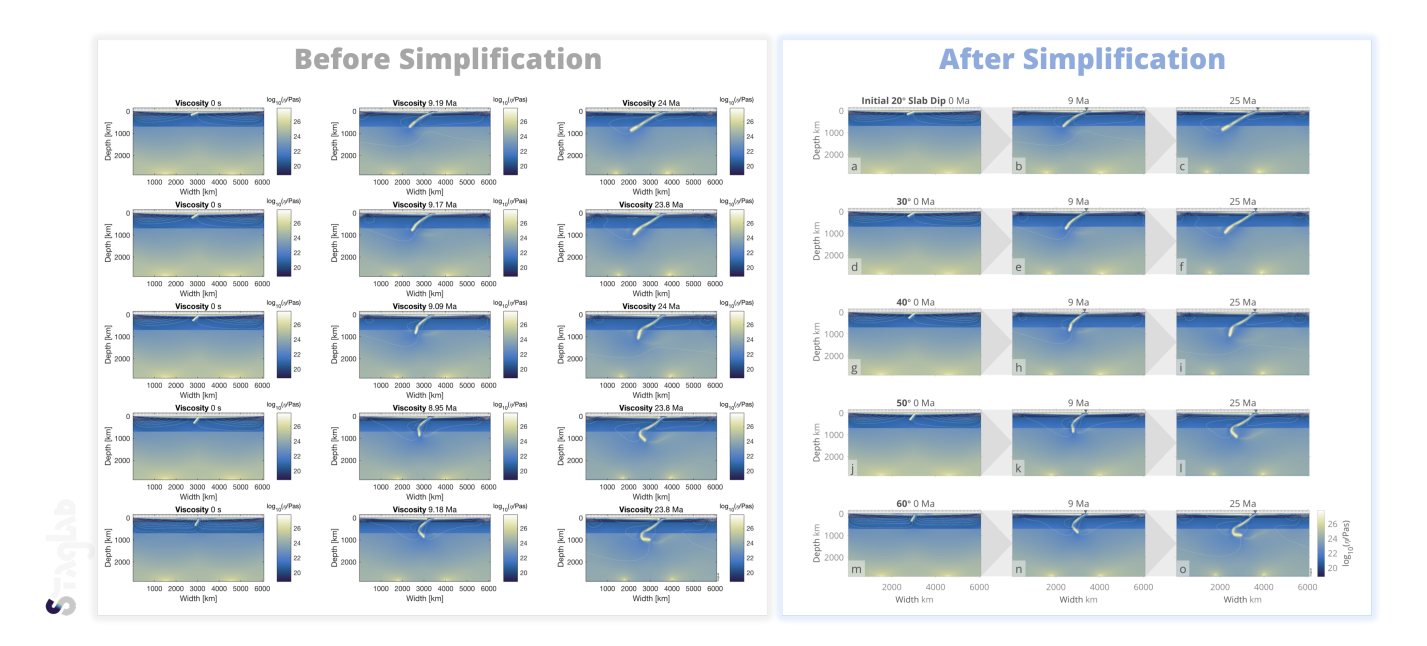

Figure 10. STAGLAB's <u>figure design routine turns overloaded data representation (left) into</u> clear and focussed <del>plot design with</del> visualisation (right) using various figure simplificationsand, while subtle visual guides allows to compare make comparisons between a large number of models, or model time steps, while still keeping the figure easily understandable (Figure adjusted from Crameri and Lithgow-Bertelloni, 2017).